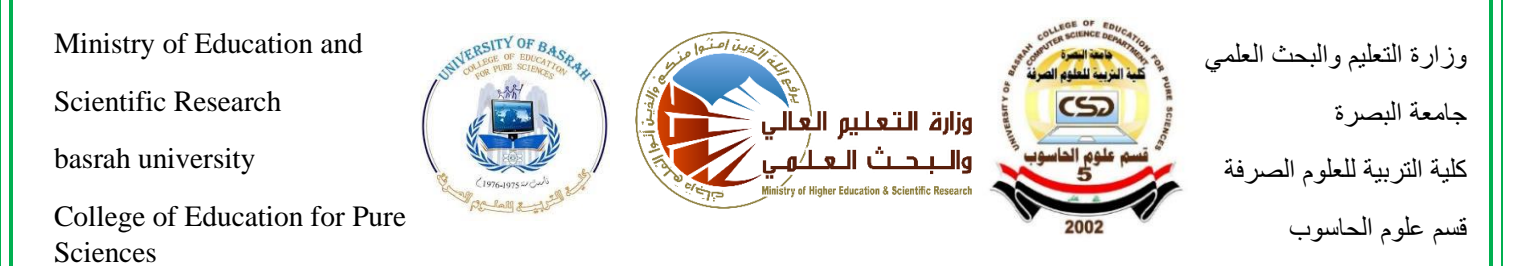

Computer Science Department

Design application and web design page as medical card

مشروع التخرج معد لكلية التربية للعلوم الصرفة في جامعة البصرة كجزء من متطلبات نيل شهادة البكالوريوس في قسم علوم الحاسوب

**مقدم من قبل الطالب:**  مصطفى كاظم محسن

**بأشراف:**  م.م.انتصار برجس طالل **2022 /2021**

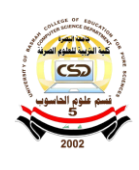

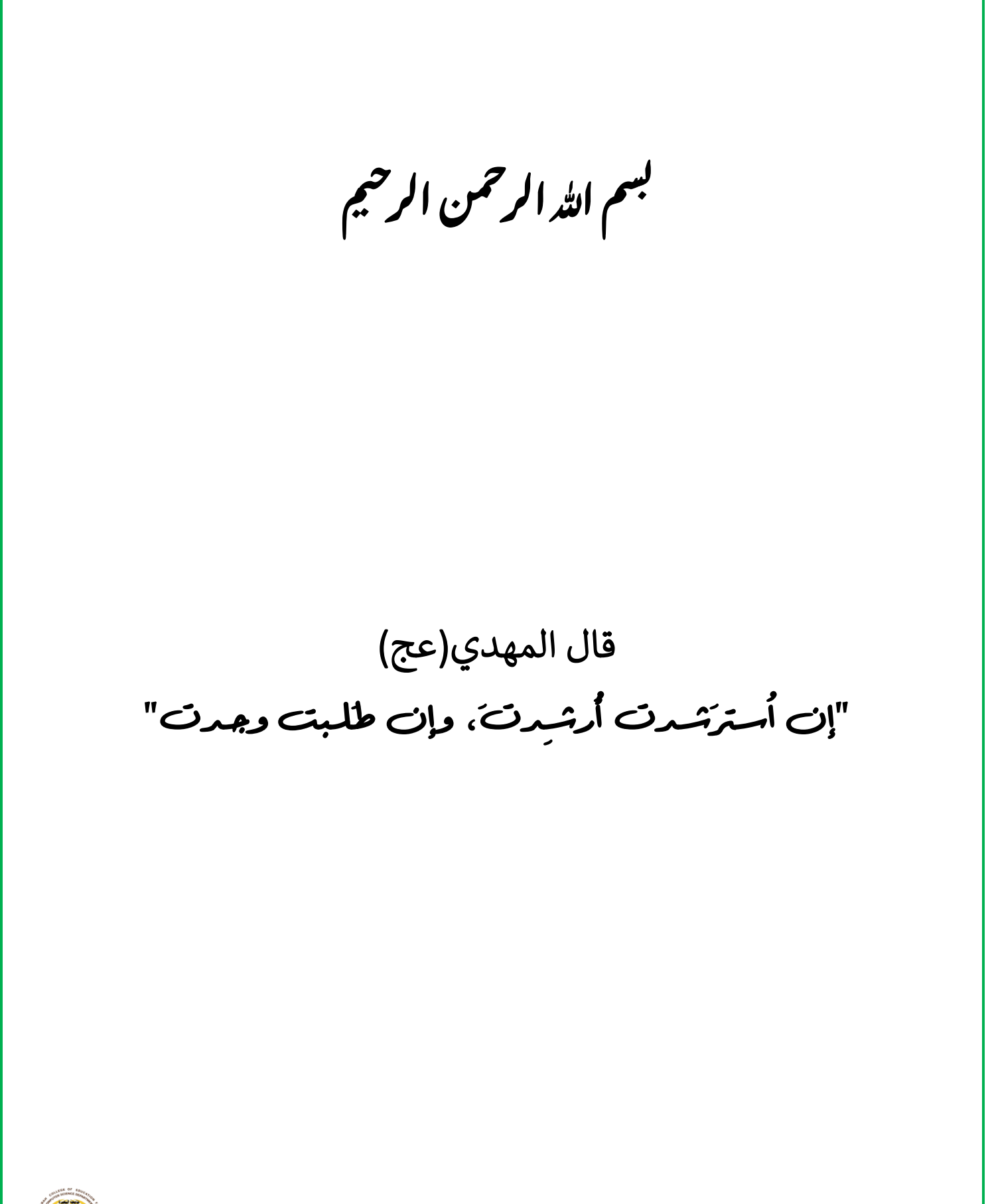

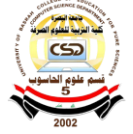

**كمال الدين وتمام النعمة ؛ ج 2 ؛ ص509**

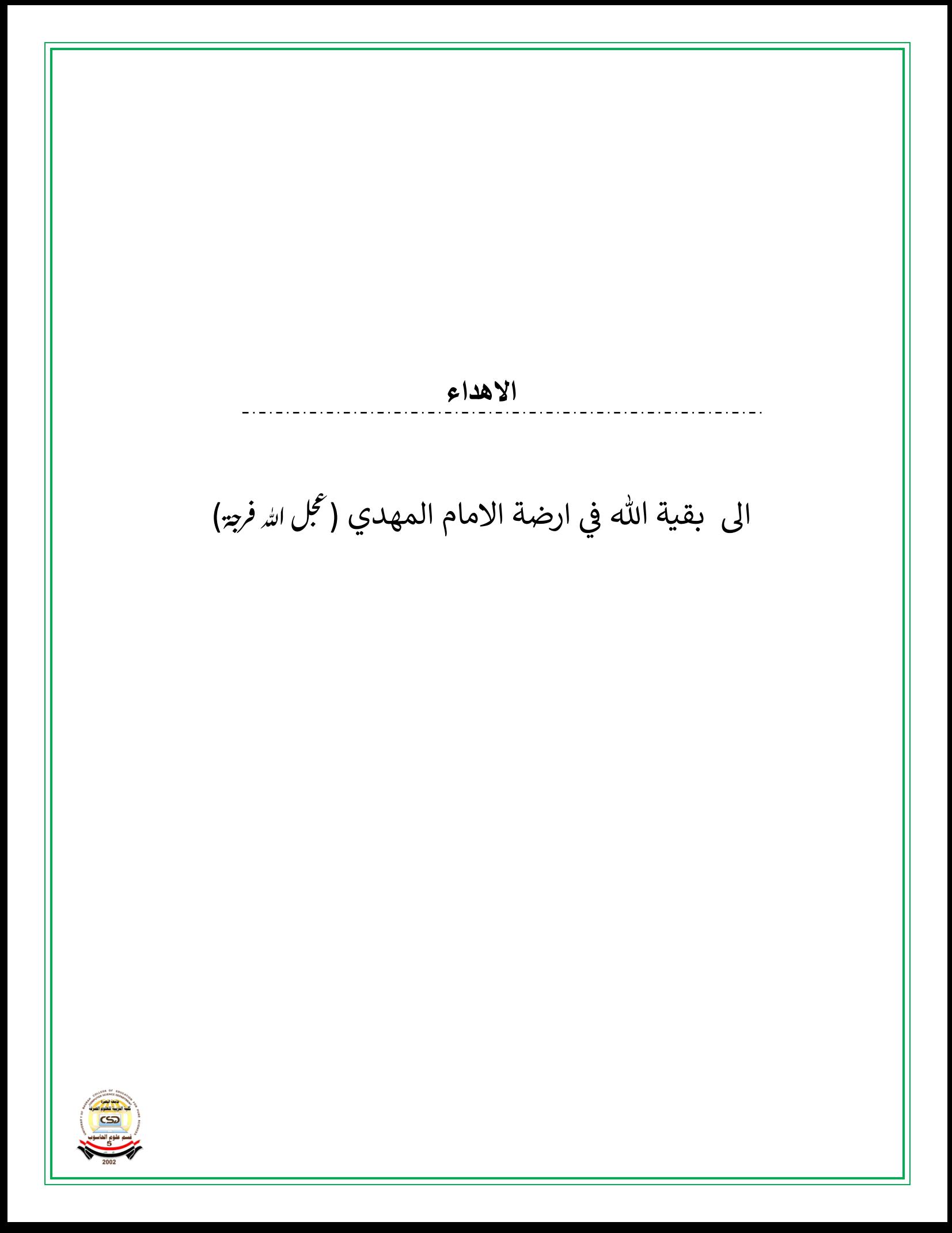

**الشكر والتقدير**  \_ . \_ . \_ . \_ . \_ . \_ . \_ .  $\ddot{\phantom{0}}$ الى ملهمي سيدي واميري الامام مهدي (<sup>ع</sup>جل ال*ذ فرد:*)

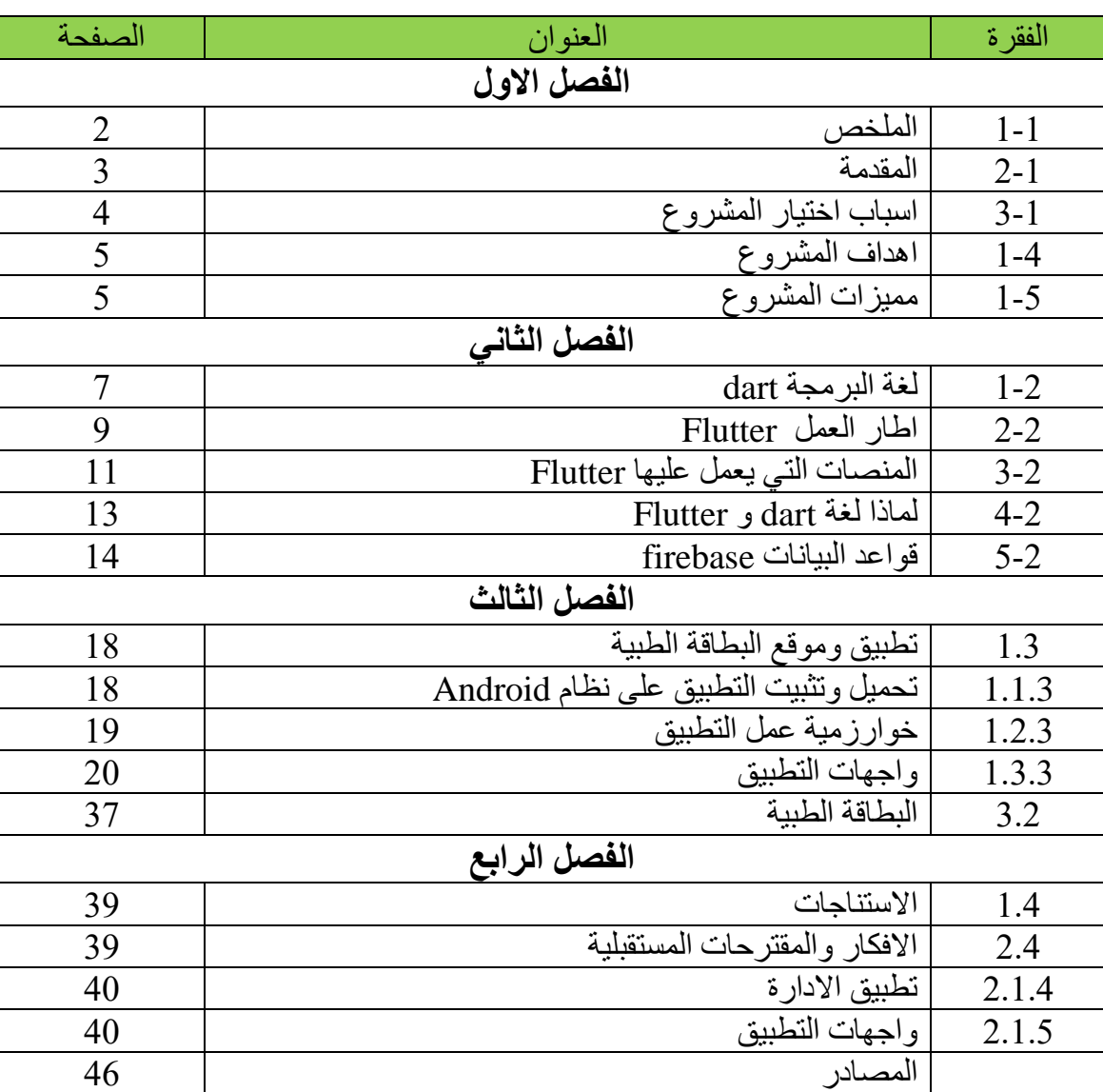

# **جدول المحتويات**

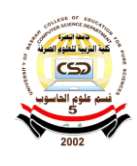

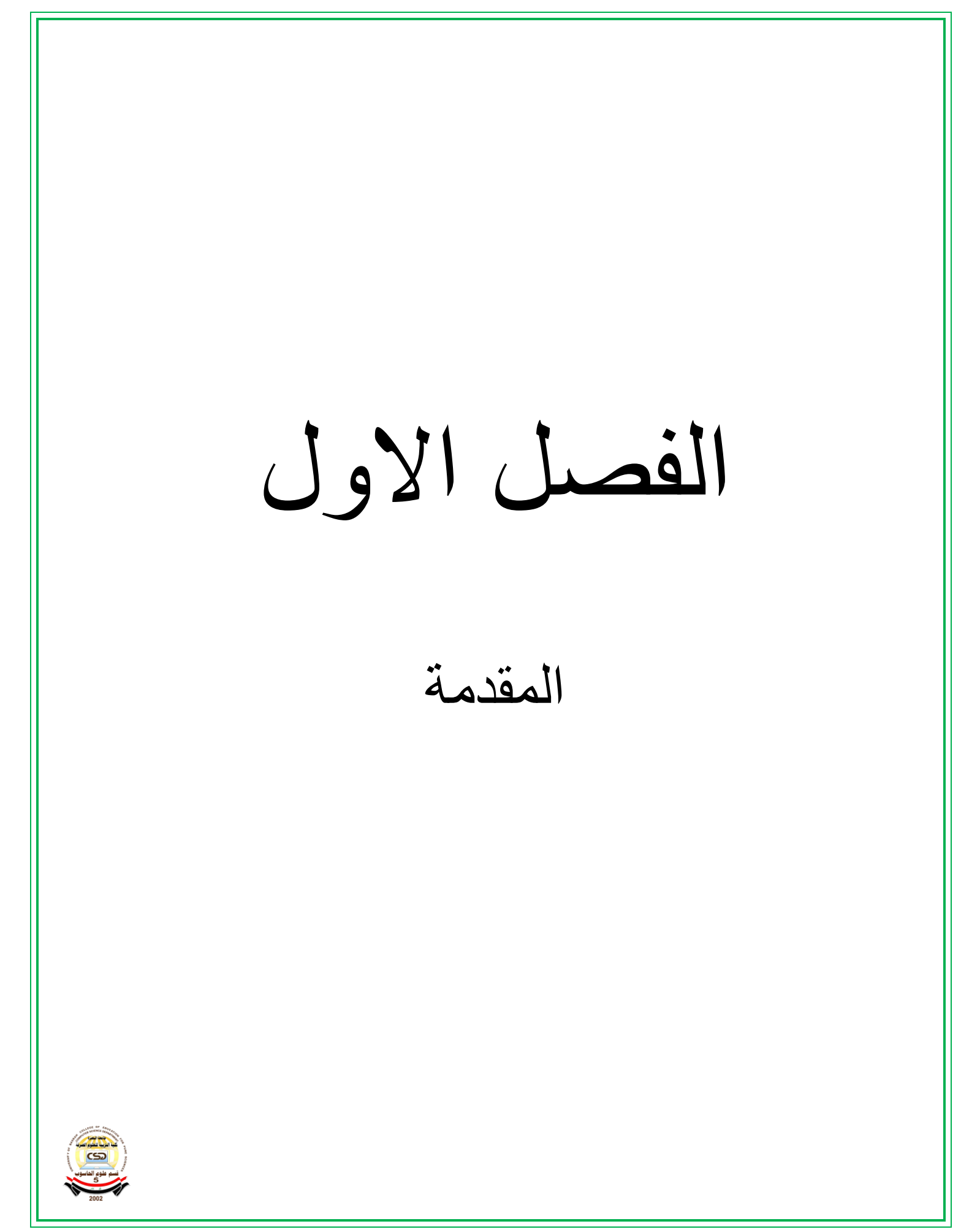

**1-1الملخص :** 

مع ازدياد عدد االشخاص المستخدمين لألجهزة الذكية ومواكبة التطورات الكبيرة في مجال تكنولوجيا المعلومات واإلتصاالت. يتوجه الكثير من الشركات والمؤسسات والمتاجر الالكترونية هذه الأيام إلى استخدام تطبيقات الهواتف الذكية لسرعة الوصول إلى خدمات الشركات والجهات التي يتعاملون معها. أن تطبيقات الهواتف الذكية يمكنها الوصول الى العملاء أينما كانوا وتزودهم بالمعلومات والأخبار التي تريد إيصالها لهم وتجعلها في متناول أيديهم بشكل سريع وسهل. مع سرعة العصر التكنولوجي وظهور التقنيات الحديثة للتسويق االلكتروني انتشرت بشدة تطبيقات الهواتف الذكية حيث ظهرت عدد من االنظمة الشهيرة التي اصبح لها عدد كبير من التطبيقات علي االنترنت مثل تطبيقات االندرويد و تطبيقات االيفون android application iPhone application واصبحت مطلوبة بشكل كبير من اصحاب المؤسسات والشركات الكبري والمتوسطة الحجم وذلك لكي يكونوا قادرين على التفاعل مع عمالئهم بكل سهولة. تصميم وبرمجة تطبيقات الهواتف الذكية هي احدى الخدمات التي تُسهل الكثير من المهام في حياتنا اليومية . المستشفيات او المراكز الصحية هي واحدة من اهم الأشياء في زمن كثرة فيه الأمراض ، وساعدت التقنيات هذة الى حد كبير في حل كثير من المشاكل ،

تطبيق وموقع البطاقة طبية امر اساسي اذا ماتم العمل به، الذي سوف يوفر الكثير من الحلول الى المشاكل التي تواجة االطباء والمسعفين والمرضى حيث سيقدم ل هم معلومات اولية عن حالة كل مريض وهذا الامر يعد من اهم الامور التي يحتاجها الاطباء في تشخيص الحالة المر ضية .

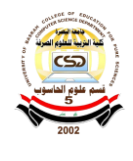

# **2-1 المقدمة:**

خير الكالم عن الصحة وابدأها بمقولة العقل السليم في الجسم السليم هذه الجملة منذ التحاقنا بالمدارس ونحن نسمعها ونكتبها ونقرأها والهدف منها هو الحث على الحفاظ على صحتنا ألن الصحة ال تعوض ونعمة عظيمة من الله بها علينا لذلك يجب الحفاظ عليها لأنها بمثابة جوهرة ثمينة لا تقدر بثمن.

في غياب الصحة ال يستطيع اإلنسان أن يعيش حياته بشكل طبيعي بل يجد ما يؤرق عليه صفو باله وتفكيره يجد ما يعيقه الستكمال حياته كفرد طبيعي قد يجد حاجز بينه وبين تلبيه احتياجاته وتحقيق أهدافه .

ألن الصحة شيء مهم جدًا فتم تأسيس مؤسسات تهتم بصحة اإلنسان وتقدم له التعليمات واإلرشادات الناتجة من إجراء بحوث على كل ما يصيب اإلنسان أو أصابه بالفعل أو يهدده باإلصابة به من أمثلة تلك المؤسسات هي منظمة الصحة العالمية والتي تقوم بإنشاء اجتماعات تحث اإلنسان على الحفاظ على صحته.

كما ذكرة منضمة الصحة العالمية :

يشهد العالم في العقود الأخيرة ارتفاعاً في نسب الإصابة بالأمراض غير السارية كالسرطان وداء السكري وأمراض القلب. وتمثل هذه الأمراض في الوقت الراهن نسبة 70% من أسباب مجموع الوفيات في العالم، نتيجةً لعوامل من قبيل عمليات التوسع الحضري السريعة غير المخطط لها، وعولمة أنماط الحياة غير الصحية، وشيخوخة السكان. لذا، فقد حوّلت المنظمة والسلطات الصحية في جميع أرجاء العالم تركيزهما نحو التشجيع على اتّباع النظم الغذائية الصحية وممارسة النشاط البدني والخضوع للفحوص الطبية بانتظام.

واشارة المنضمة ايضاً الى استخدام البيانات :

إن تتبّع سير التقدم المُحرز في جميع هذه المجالات يستلزم التعويل على نظام رصد قوي. وفي هذا الصدد، تُحفظ البيانات التي يتم جمعها من البلدان في شتى أنحاء العالم وتُتبادل عن طريق مرصد المنظمة الصحي العالمي، إذ تساعد هذه الأداة القوية البلدان في الاطلاع على صورة واضحة عن الفئات السكانية التي يصيبها المرض، وماهية الأمراض التي تصيبها، ومكان ظهورها، لتتمكّن من توجيه جهودها إلى أحوج الأماكن إليها.

وللقدرة على جمع وتحليل البيانات أهمية حاسمة فيما تباشره المنظمة من أعمال لتحسين صحة اإلنسان في جميع مراحل حياته، منذ مرحلة ما قبل مولده حتى السنوات األخيرة من حياته.

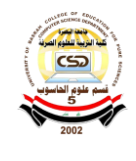

ونضراً الى اهمية الصحة وظهور التكنولوجيا المساعدة تمكن الناس من التمتع بحياة صحية ومنتجة ، والمشاركة في التعليم وسوق العمل والحياة المدنية. وتحد التكنولوجيا المساعدة من الحاجة إلى الخدمات الصحية وخدمات الدعم الر سمية والر عاية الطويلة الأمد ومساعدة مقدمي الر عاية. فبدون التكنولوجيا المساعدة، غالبا ما يتم استبعاد الناس، وعزلهم ليصبحوا حبيسي الفقر، مما يفاقم من تأثير المرض والعجز على الشخص، وأسرته، ومجتمعه.

ومن هذا المنطلق وكما ذكرنا اهمية جمع البيانات للحد من االمراض السارية والغير السارية والى اهمية تدخل التكنولوجيا لذلك دعت الحاجة الى عمل برنامج يجمع بيانات الاشخاص من اول يوم ولادتهم الى اخر يوم في حياتهم .

ويوفر البرنامج امهمية كبير على مستوى المجتمع والفرد اذ انهُ يساعد في اكتشاف المرض مبكراً وايضاً يمكن النتبوء من خلال تحلل ذوي الاختصاص على البيانات المدرج في حال تفشي امراض وبائية .

### **-1 3اسباب اختيار المشروع**

أصبحت التكنولوجيا جزءا ال ينفصل من حياتنا اليومية وكأنها فيروس مستوطن بداخل أحشائنا ال يمكننا التخلص منه أو العيش بدونه، فعلى الرغم من أن التكنولوجيا ساهمت فى تطوير حياتنا وأمدادنا بكل ما نتحتاج إليه من معلومات بالأضافة إلى أختصار ها للوقت والمسافة

### **اهم اسباب اختيار المشروع:**

1- الكثير من الحالات المرضية التي لايمكن علاجها بعد انتشار المرض داخل جسم المريض . -2 انتشار االوبئة على نطاق واسع . -3 قلة معلومات المسعف حول المريض . -4 اليمكن مشاركة البيانات الطبية اذا تم حفظها بشكل ورقي، ومن الصعب استحصالها سريعا.ً 5- وكذلك قلة المعلومات الطبية لدى الطبيب التي تصعب احياناً تشخيص المرض واسبابة بسببها.

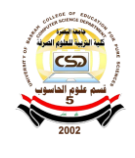

# **-1 4اهداف المشروع:**

- 1- مساعدة الاطباء على الاكتشاف السريع للامراض قبل فوات الاوان من خلال السجل الطبي للمر بض
- -2 السيطرة على االوبئة من خالل تحليل البيانات اليومية الواردة من المراكزة الطبية قبل تفشي االوبئة بصورة يصعب السيطرة عليها .
- 3- من اهم الاهداف التبي يعالجها المشروع اعطاء المعلومات الاولية عن حالة المريض للمسعف من خالل قاعدة البيانات الخاصة باالسعافات االولية .
- -4 وكما ذكرنا سابقا التقدم التكنولوجيا اصبح تقربيا في كل مكان، يتستطيع اي شخص ان يدخل في التطبيق او عن طريق الموقع وادخل بياناته ويحفظها ومشاركتها عوظا عن حفظها ورقية والتي تكون عرضة لتلف بشكل كبير ومن الصعب تخزينها لمدة طويلة واليمكن مشاركتها ، ولو فرضنا يمكن تخزينها ايضاً اليمكن حملها معهُ الى المراكز الصحية لكثرة عددها ومن الصعب استرجاع البيانات في المطلوبة وهذا يتطلب وقت .
- 5- يسهل علمية الحصول على التاريخ العلاجي بصورة سريعة، اختصاراً للوقت وتلافياً للاخطاء العالجية في حال ان الفرد لدية مضاعفات يكن ان تزيد من سوى الحالة .

### **5-1 مميزات المشروع:**

- -1 المشروع متاح لجميع افراد المجتمع وهو سهل ا الستخدام ويمكن استخدامة بواسطة معظم انظمة التشغل ، باالضافة الى الموقع.
- -2 المعلومات الطبية محمية واليمكن االضافة والحذف والتعديل اال من قبل االطباء المخولين، وحتى اذا حذفها يبقى في سجل االحداث للمريض .
- -3 يحافظ المشروع على الخصوصية الكاملة للمريض من خالل اتاحة المعلومات للعامة او فقط لالطباء المخولين فقط من قبل الجهات المعنية.
	- -4 يمكن استخدام قاعدة بيانات لالبحوث العلمية .

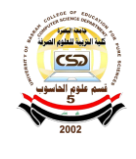

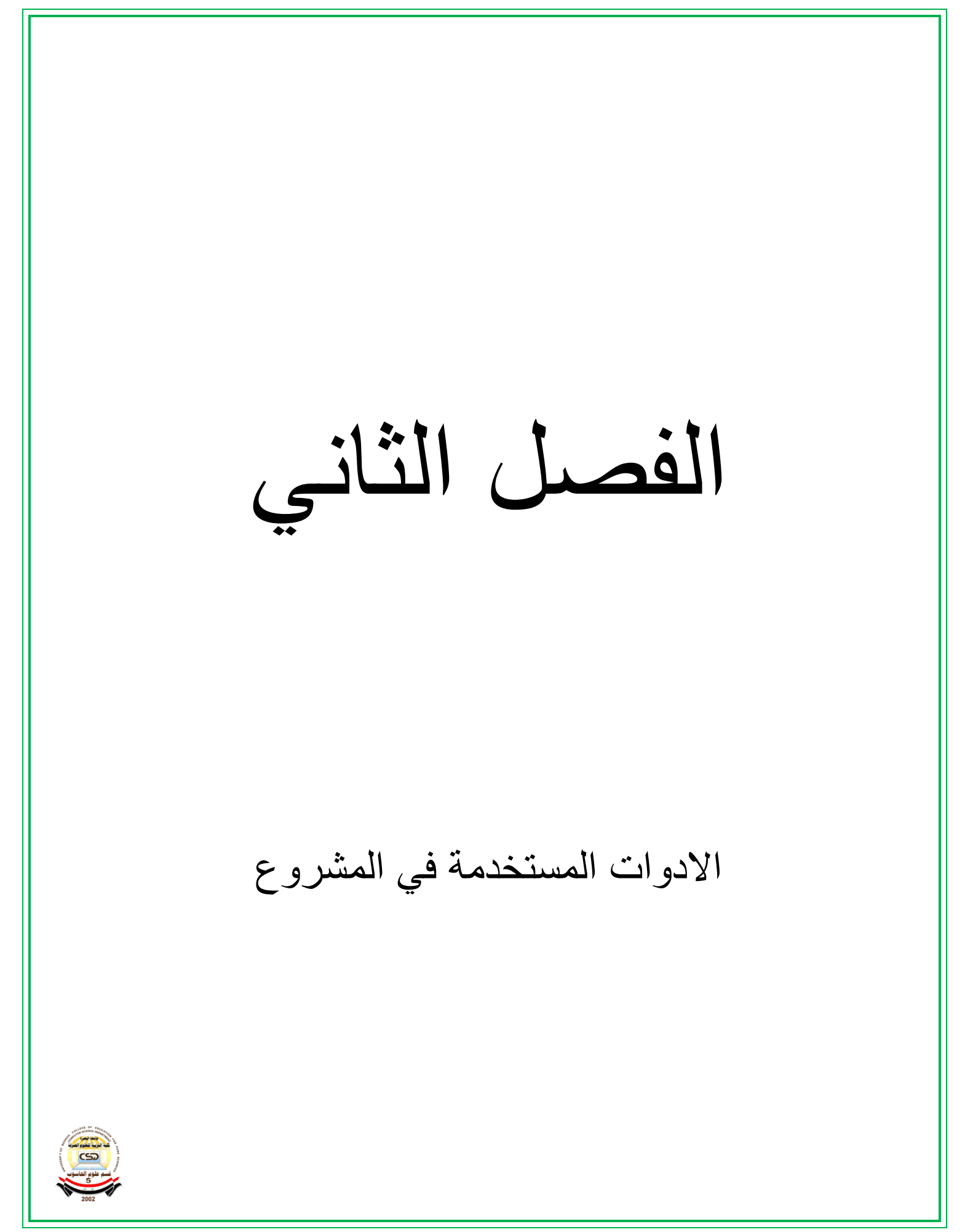

# **-1.2 لغة البرمجة Dart**

تمتلك Google منت ًجا واحدًا على األقل في كل مجال من مجاالت التكنولوجيا تقريبًا. على سبيل المثال ، في عام 2011 ، دخلت Google مجال لغات البرمجة للحصول على حصة في هذا السوق. باختصار ، تعد لغة برمجة Dart هي الحل الذي تقدمه Google لمشاكل Script Java الشائعة. تستخدم Google نفسها لغة dart بشكل أساسي ولم تكن سائدة بين المبرمجين لفترة طويلة. ومع ذلك ، بعد تقديم إطار عمل Flutter والقدرة على إنشاء تطبيقات األجهزة المحمولة باستخدام dart ، رحب المطورون تدريجيًا بهذه اللغة.

# **.1.2 1 - ما هي لغة )dart )للبرمجة ؟**

ان تنوع لغات البرمجة لدرجة أنه أصبح من الصعب على المبرمجين الوثوق بلغة جديدة. إنه أمر محير دائمًا للمطور ين أي لغة يجب تعلمها من محيط مضطرب من لغات البر مجة المتز ايدة باستمر ار ؟.

لإلجابة على هذا السؤال ، يجب أن تعرف احتياجاتك، ماذا تتوقع من لغة ، وماذا تريد أن تفعل بها؟ وفي الوقت نفسه ، فإن إحدى خياراتنا هي لغة Dart.

Dart هي لغة برمجة جديدة نسبيًا ، كما ذكرنا ، تم تقديمها بواسطة Google في عام .2011 تستخدم Dart ترخيص BSD وهي متاحة للجمهور. تم الكشف عن اللغة ورفعها في واحدة من أجمل مدن الدنمارك ، واستغرق إصدار اإلصدار 1.0 عامين. في عام 2018 ، أصدرت Google اإلصدار الثاني من هذه اللغة ، والذي ارتبط بتغييرات مهمة.

هذه اللغة متعددة الأغراض ، ويمكننا استخدامها لإنشاء تطبيق جوال أو كتابة برنامج لسطح المكتب أو تصميم موقع. كما أنه يدعم توجيه الكائن ، ويمكننا تجربة برمجة OOP باستخدام Dart.

يعتبر العديد من خبراء الكمبيوتر أن لغة C هي األم لجميع لغات البرمجة.

إنهم يعتقدون أن تعلم لغة C يهيئ عقول الناس لدخول عالم البرمجة. وفي الوقت نفسه ، فإن إحدى المزايا الرئيسية للسهام هي أنها تستند إلى لغة C. لذلك ، إذا كنت قد قمت بالفعل ببرمجة اللغات المستندة إلى C مثل PHP أو JavaScript ، فسيكون تعلم لعبة dart ممتعة.

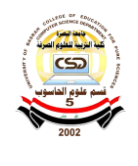

### **Dart Vs. Java Script 2.1.2**

تشبه لغة برمجة Dart إلى حد كبير Java و Plus C من حيث النحو. باستخدام لغة األغراض العامة هذه ، يمكن كتابة برامج من جانب الخادم والعميل. مترجم لغة dart متاح داخل SDK Dart أو آلة dart االفتراضية.

يحتوى SDK هذا أيضًا على أداة تسمى -dart2js تقوم بإنشاء مكافئ JavaScript لشفرتنا. شرط أساسي لتعلم لعبة dart هو إتقان الموضوعية. باستخدام darts وبمساعدة Flutter ، يمكننا كتابة تطبيقات الهاتف المحمول لجميع أنظمة التشغيل.

# **2.1.3 ما هي مزايا وسلبيات لغة البرمجة Dart؟**

Dart هي لغة عالية المستوى وقابلة للتفسير، والتي دعمتها Google ، جنبًا إلى جنب مع عدد من الميزات الحديثة ، جعلتها شائعة لدى المبرمجين. تُعرف هذه اللغة كبديل JavaScript. زاد استخدام هذه اللغة عندما قدمت Google لغة Flutter في عام 2017 بهدف إضافة إمكانات برمجة األجهزة المحمولة. مثل كل الظواهر الأخرى في العالم ، هذه الظاهرة لها مزاياها وعيوبها.

# • **مزايا لغة Dart**

-1سهل التعلم - خاصة للمبرمجين المطلعين على JavaScript -2 وجود وثائق تعليمية دقيقة ومفصلة من قبل Google ال تترك مجاًال للغموض. -3أداء قوي وسريع للتطبيقات المكتوبة بال dart قيد التشغيل. -4 هذه اللغة مستقرة للغاية وتدعم واجهات مختلفة. -5تستخدم AOT Darts و JIT في وقت واحد ، وهو أمر غير مسبوق بين جميع اللغات. -6تركيب واستخدام dart بسيط وسلس. باستخدام لوحة Dart ، يمكننا كتابة التعليمات البرمجية وتنفيذها بسهولة.

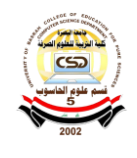

### • **سلبيات لغة dart**

- -1دخلت لعبة Darts للتو عالم البرمجة ، ولهذا السبب ال نرى مجتمعًا كبي ًرا من حولنا عند البرمجة باستخدامها. ومع ذلك ، فإن وجود مجتمع من المبرمجين حولنا يسمح بحل أسئلة المبتدئين والمشكالت بسرعة.
- 2- على الرغم من شعبية اللغة في السنوات الأخيرة ، إلا أن الطلب على مبر مجي اللغة في سوق العمل ال يزال غير مرتفع مثل مطوري Java أو C .#
- -3ال يزال يتعين على لغة dart القيام بعمل. ال يعتبر الخبراء بعد هذه اللغة كاملة ويتعرفون عليها كلغة متطورة.
- -4 عدم وجود دعم محلي للتطبيقات. تتمثل مهمة المبرمجين في توفير دعم محلي في المتصفحات الشائعة.

# **2.2اطار العمل Flutter:**

### **2.2.1 ما هي لغة Flutter؟:**

يعد Flutter إطارًا شائعًا لتطوير تطبيقات الأجهزة المحمولة والويب وسطح المكتب ، وقد تم إصدار اإلصدار األول منه بواسطة Google في عام .2017 سرعة عرض Flutter لعناصر الصفحة والتأثيرات والرسوم المتحركة أعلى بكثير من أداء األجزاء الأخرى من التطبيق ، مثل واجهات برمجة التطبيقات للنظام الأساسي (على سبيل المثال ، الكاميرا أو مدير الملفات) ، لأن التعليمات البرمجية الأصلية تؤدي بالفعل هذا النوع من وراء الكواليس. ال تتطلب معظم المشاريع الصغيرة والمتوسطة الحجم لغات أصلية )مثل Java و Kathleen و Swift و c Objective). من ناحية أخرى ، تتوفر العديد من المكونات اإلضافية على اإلنترنت والتي تقلل الحاجة إلى الكود الأصلي. لذا فإن معرفة اللغات الأصلية ليس ضروريًا ، ولكنه ميزة.

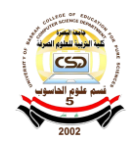

# **2.2.2 Flutter كأداة لتطوير واجهة المستخدم:**

ال يقوم Flutter بتحويل كود تنفيذ واجهة المستخدم الخاصة بنا إلى كود النظام األساسي األصلي ، على عكس أطر تطوير تطبيقات الهاتف المحمول الشائعة األخرى. بدالً من ذلك ، قام منشئو flutter بتنفيذ جميع مكونات واجهة المستخدم من صفر إلى مائة ، والتي يتم تقديمها مباشرة بواسطة محرك رسومات ثنائي األبعاد يسمى Skai.

لكن أجزاء أخرى من التطبيق ، مثل الأنظمة الأساسية لواجهات برمجة التطبيقات (مثل Bluetooth أو الكاميرا أو مدير الملفات) ، يتم تنفيذها بالكامل باستخدام البنية التحتية الأصلية.

لهذا السبب ، تقدم flutter Google كإطار عمل لواجهة المستخدم.

سرعة عرض واجهات المستخدم والرسوم المتحركة المعقدة أسرع حتى من Native React على .Android

وذلك ألن العديد من عمليات العرض يتم إجراؤها بواسطة وحدة معالجة الرسومات ومحرك الرسومات .Skai

• **ما هي Skai ؟** 

Skia هي مكتبة ثنائية األبعاد مفتوحة المصدر تعمل على مجموعة متنوعة من المنصات. تعمل Skia مثل محرك الرسومات. من المثير لالهتمام معرفة أن تطبيقات مثل Chrome Google و Firefox و Android و Flutter و Chrome والعديد من األنظمة األساسية األخرى تستخدم Skia لتشغيل الرسوم المتحركة والعرض.

### **2.2.3خطوات تعلم لغة Flutter:**

لتعلم Flutter يمكننا اتباع الخطوات التالية:

- أساسيات الكمبيوتر: مفاهيم مثل كيفية عمل المترجم وكيفية استخدامه ، أو حتى موضوعات أكثر سطحية مثل وظيفة نظام التشغيل ، وحدة المعالجة المركزية ، الذاكرة ، إلخ.
	- مبادئ الموضوعية .
		- لغة dart.

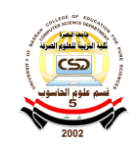

- تعلم كيف يعمل إطار Flutter
- اكتساب الخبرة في أطر Flutter المختلفة مثل هياكل البرامج وإدارة الحالة والمكونات اإلضافية وما إلى ذلك.

**2.3المنصات التي يعمل عليها Flutter:** 

# **Visual Studio Code - 2.3.1**

)اختصار VSC / Code VS )هو محرر شفرة مصدر تم تطويره بواسطة Microsoft ألنظمة Windows و Linux و macOS. وهو يدعم تصحيح األخطاء وعناصر تحكم Git المضمنة وتسليط الضوء على بناء الجملة وإكمال الكود الذكي ومقتطفات التعليمات البرمجية وإعادة بناء الكود.

في الوقت نفسه ، يدعم أيضًا التخصيص.يمكن للمطورين تغيير سمة المحرر واختصارات لوحة المفاتيح والتفضيالت ، ولديهم إمكانات توسع قوية.

- **Visual Studio Code مزيا**•
- خفيف ، بدون ضغط لفتح مشاريع متعددة.
	- تنظيم الكود بشكل جيد ومحكم.
- يحتوي على االلف من المكتبات تساعدنا في انجاز مشاريعنا بسهولة.
	- يحتوى على اختصارات لوحة المفاتيح.
- يحتوي على terminal لكتابة األوامر يمكننا استخذاهما بشكل حر دون الحاجة الى تثبيت واحدة أخرى.

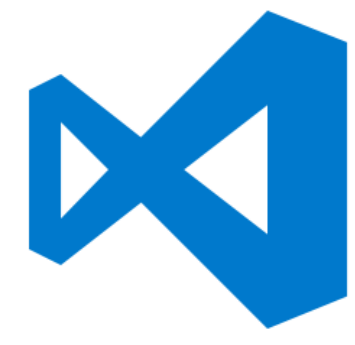

Visual Studio Code عالمة( 2-2 )الشكل

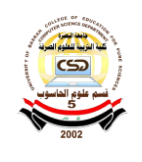

# **Android Studio- 2.3.2**

Studio Android هي بيئة التطوير المتكاملة الرسمية )IDE )لتطوير تطبيقات Android استناذا إلى IDEA] li Intel + محر ر األكواد وأدوات.

يحتوي كل مشروع في Studio Android على طريقة أو أكثر مع كود المصدر وملفات الموارد، تتضمن هذه األساليب وحدات تطبيقات Android ووحدات المكتبة ووحدات محرك تطبيقات Google تم اإلعالن عن البرنامج ألول مرة في 0 / 1 Google في مايو 2013 ، وتم إصدار أول نسخة مستقرة في ديسمبر .2014

Studio Android متاح ألنظمة سطح المكتب Mac و Windows و Linux، لقد حلت محل أدوات تطوير )ADT (Android Eclipse باعتبارها IDE األساسي لتطوير تطبيقات Android**.** 

# **Android Studio مزيا**•

- نظام بناء مرن قائم على Gradle. - محاكي سريع وغني بالمميزات. - بيئة موحدة يمكننا من خاللها التطوير لجميع أجهزة Android. - تطبيق التغييرات لدفع التغيرات في التعليمات البرمجية والموارد على تطبيقنا قيد التشغيل دون إعادة تشغيل التطبيق. - قوالب التعليمات البرمجية وتكامل GitHub لمساعدتنا في إنشاء ميزات. - أدوات وأطر اختبار واسعة النطاق.

- أدوات Lint للعثور على األداء وقابلية االستخدام وتوافق اإلصدار ومشاكل أخری.

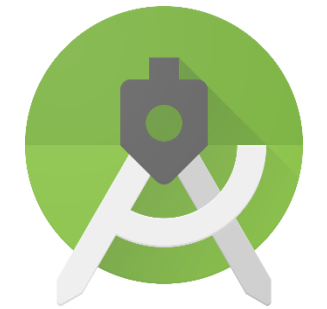

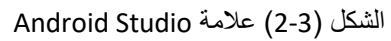

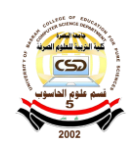

# **4.2 لماذا لغة Flutter & dart:**

# **فيما يلي الميزات التي تجعل Dart جز ًءا ال يتجزأ من Flutter**

- يتم تجميع Dart بواسطة AOT( قبل الزمن( ، ويتم تجميعه في رمز محلي سريع يمكن التنبؤ به ، بحيث يمكن كتابة كل Flutter تقريبًا في Dart. ال يؤدي ذلك فقط إلى جعل Flutter أسرع ، ولكن يمكن تخصيص كل شيء تقريبًا (بما في ذلك جميع الأدوات).
- يمكن أي ًضا تجميع Dart باستخدام (Time In Just (JIT ، ودورة التطوير سريعة للغاية ، وسير العمل تخريب الروتين (بما في ذلك إعادة التحميل السريع لحالة Flutter الشائعة في الثانية الفرعية).
- يمكن لـ Dart إنشاء رسوم متحركة وانتقاالت سلسة تعمل بسرعة 60 إطا ًرا في الثانية بسهولة أكبر. يمكن أن يقوم Dart بتخصيص الكائن وجمع القمامة بدون أقفال. تمامًا مثل JavaScript ، يتجنب Dart الجدولة االستباقية والذاكرة المشتركة )وبالتالي ال يتطلب أقفال(. نظ ًرا ألن تطبيقات Flutter يتم تجميعها في تعليمات بر مجية أصلية ، فإنها لا تحتاج إلى إنشاء جسر بطيء بين المجالات (على سبيل المثال ، JavaScript إلى التعليمات البرمجية الأصلية). كما أنه يبدأ بشكل أسر ع.
- تلغي Dart الحاجة إلى لغة تخطيط تعريفية منفصلة ، مثل JSX أو XML ، أو أداة إنشاء واجهة بصرية منفصلة ، ألن تخطيط البرمجة التعريفية لـ Dart سهل القراءة والتصور. تستخدم جميع التخطيطات لغة واحدة ، مجمعة في مكان واحد ، يوفر Flutter بسهولة أدوات متقدمة لجعل التخطيط أبسط.
- يجد المطورون أن Dart سهل التعلم بشكل خاص ألنه يحتوي على ميزات مألوفة لكل من مستخدمي اللغة الثابتة والديناميكية.
- ليست كل هذه الميزات فريدة بالنسبة لـ Dart ، ولكن تركيبة هذه العناصر صحيحة تما ًما ، مما يجعل Dart فريدًا في تطبيق Flutter. لذلك ، من دون دارت ، من الصعب تخيل Flutter بنفس القوة التي هو عليها الآن.

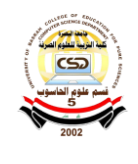

# **2.5 قواعد البيانات firebase:**

# **2.5.1 ماهي Firebase:**

Firebase منصة أطلقتها شركة غوغل مختصة بتطوير تطبيقات األجهزة الذكية، تتضمن المنصة مجموعة أدوات تغطي جزء كبير من الخدمات التي عادة ما يكون على المطورين بناءها بأنفسهم، ولكنهم يفضلون التركيز على تجربة التطبيق نفسه. يتضمن ذلك: التحليالت والمصادقة وقواعد البيانات وتخز ين الملفات..إلخ.

تُستضاف الخدمات في استضافة سحابية، ويمكن توسيعها دون أي جهد يذكر من جانب المطور. ونقصد باالستضافة السحابية أن المنتجات تحتوي على خدمات خلفية تعمل شركة غوغل على صيانتها وتشغيلها بشكلٍ كامل. تتفاعل حزمة أدوات تطوير البرمجيات(SDK) التي توفر ها Firebase مع هذه الخدمات الخلفية مباشرة، دون الحاجة إلى أي برامج وسيطة بين تطبيقك والخدمة.

يختلف هذا عن تطوير التطبيق بالشكل التقليدي، والذي يتضمن عادةً كتابة برامج الواجهة األمامية والخلفية. تستدعي كود الواجهة الأمامية للتطبيق المسارات النهائية لواجهة برمجة التطبيقات التي تتعرض لها الواجهة الخلفية، ليعمل كود الواجهة الخلفية بالفعل.

على الطرف اآلخر، تتجاوز أدوات Firebase الواجهة الخلفية التقليدية لتترك المهمة للعميل، حيث يتوفر الوصول إلى كل من هذه األدوات بواسطة وحدة التحكم في Firebase.

نظرًا للطريقة التي تعمل بها أدوات فايربيز Firebase، قد يُطلق البعض على الأخير اسم "المنصبة كخدمة" أو "الواجهة الخلفية كخدمة".

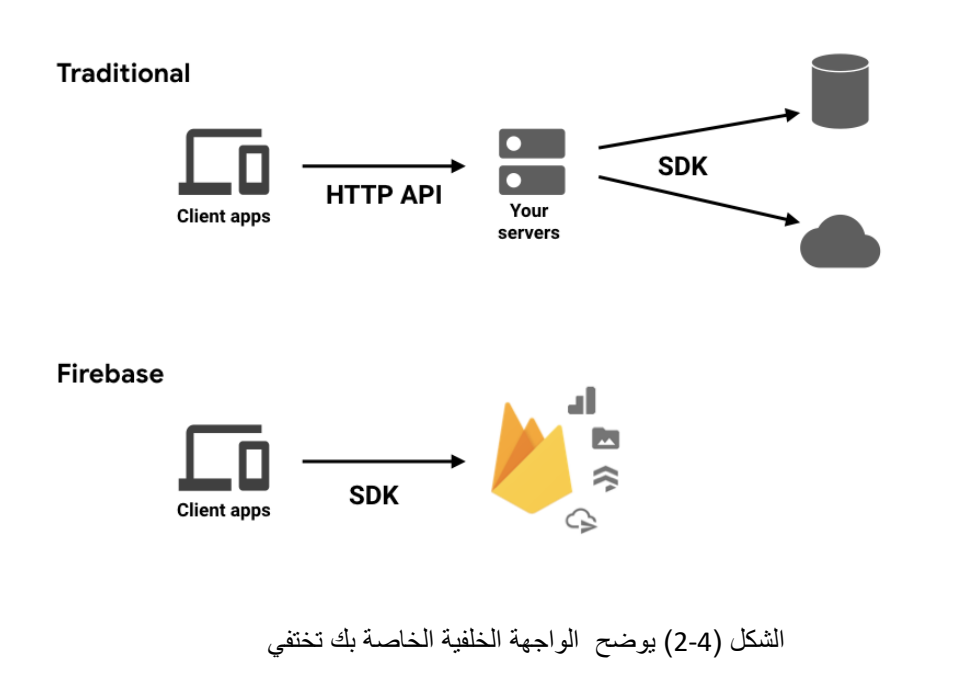

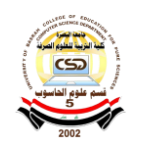

قاعدة بيانات في الوقت الفعلي (Realtime Database)

البيانات في الوقت الحقيقي هي الطريق للمستقبل. فال شيء يقارن بها.

تتطلب منك معظم قواعد البيانات استدعاء بروتوكول ) HTTP )للحصول على بياناتنا ومزامنتها. لذا فهي تمنحنا البيانات "فقط" عند طلبها/استدعائها.

عندما نربط تطبيقنا بفايربيز Firebase، فأننا ال نتصل عبر بروتوكول HTTP العادي. بل عبر بروتوكول WebSockets( وهو بروتوكول أسرع بكثير من HTTP). ليس ذلك فحسب، بل يزامن Firebase جميع بياناتنا تلقائيًا عبر WebSocket الفردي بأسرع ما يمكن لشبكة المستخدم تحمله.

يرسل Firebase بيانات جديدة بمجرد تحديثها. عندما يحفظ عميلنا (المستخدم) تغييرًا في البيانات، يتلقى جميع العمالء المتصلين البيانات المحدّثة آنيًا.

### **2.5.2 ما نوع التطبيقات التي تتالئم مع فايربيس Firebase؟**

في الحقيقة، ال يوجد حد ألنواع التطبيقات التي تتالئم مع فايربيز Firebase، إنما فقط حدود للمنصات التي يمكن استخدامها معها.

ّي يمثل نظامي آي آو آس iOS و آندرويد Android حزمة برمجيات التطوير " SDK" Firebase هدف الرئيسيين، وهناك دعم متزايد للويب ومجموعة تطوير برمجيات واجهات المستخدم ) Flutter )مفتوحة المصدر، إضافة لمحرك األلعاب )Unity )ولغة البرمجة ++C.

عالوة على حزم برمجيات التطوير، توجد مكتبة تسمى FirebaseUI توفر مجموعة من األدوات المساعدة المفيدة لجعل التطوير مع Firebase أسهل. وهناك أيضًا مشاريع مثل AngularFire التي تُخضع حزم برمجيات التطوير على الويب لالستخدام مع إطار عمل أنجوالر Angular الخاص بتصميم واجهات مواقع الويب. وهي مفتوحة المصدر بالمناسبة.

# **2.5.3 مساحة تخزين ) Storage File):**

يوفر Storage Firebase طريقة بسيطة لحفظ الملفات على خدمة Storage Cloud Google مباشرة من العميل!

ويحتوي Storage Firebase على نظام خاص به من قواعد األمان لحماية دلو GCloud الخاص بنا من الجماهير ، مع منح امتيازات كتابة مفصلة لعمالئنا المصادق عليهم.

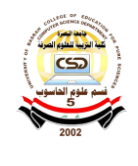

يحتوي Storage Firebase على نظام خاص به من قواعد األمان لحماية مجموعة خدمات الحوسبة السحابية (GCloud) خاصتك من تعدلات الجمهور (العامة)، مع منح امتيازات كتابة منفصلة لعملائك المُصرّ ح لهم.

# **2.5.4 نظام مصادقة ) Authentication):**

يحتوي (Firebase auth) على نظام مصادقة للبريد الإلكتروني وكلمة المرور. كما يدعم نظام المصادقة الثنائية لجوجل وفيسبوك وتويتر.

ومن مزايا أداة Auth Firebase: قدرته على االندماج مباشرة في قاعدة بيانات Firebase ، بحيث يمكننا استخدامها للتحكم في الوصول إلى بياناتنا.

نظام استضافة ) Hosting )

يتضمن Firebase خدمة استضافة سهلة االستخدام لجميع ملفاتنا الثابتة. ولجعل عملية التطوير أكثر سهولة، يستخدم فايربيز خدمة استضافة Superstatic Firebase، والتي يمكننا تشغيلها على السيرفر المحلي لجميع اختباراتنا.

# **2.5.5 إيجابيات فايربيز Firebase**

- مصادقة البريد اإللكتروني وكلمة المرور و Google و Facebook و Github.
	- بيانات في الوقت الحقيقي.
	- توافق كامل مع واجهة برمجة التطبيقات " API".
	- نظام أمن داخلي على مستوى العُقد في شجرة البيانات.
	- تخزين الملفات مدعوم من Storage Cloud Google.
		- خدمة استضافة ملفات ثابتة.
	- التعامل مع البيانات )كتدفقات( إلنشاء تطبيقات قابلة للتطوير بدرجة كبيرة.

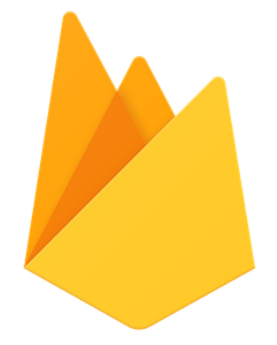

الشكل )2-5( عالمة Firebase

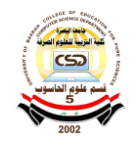

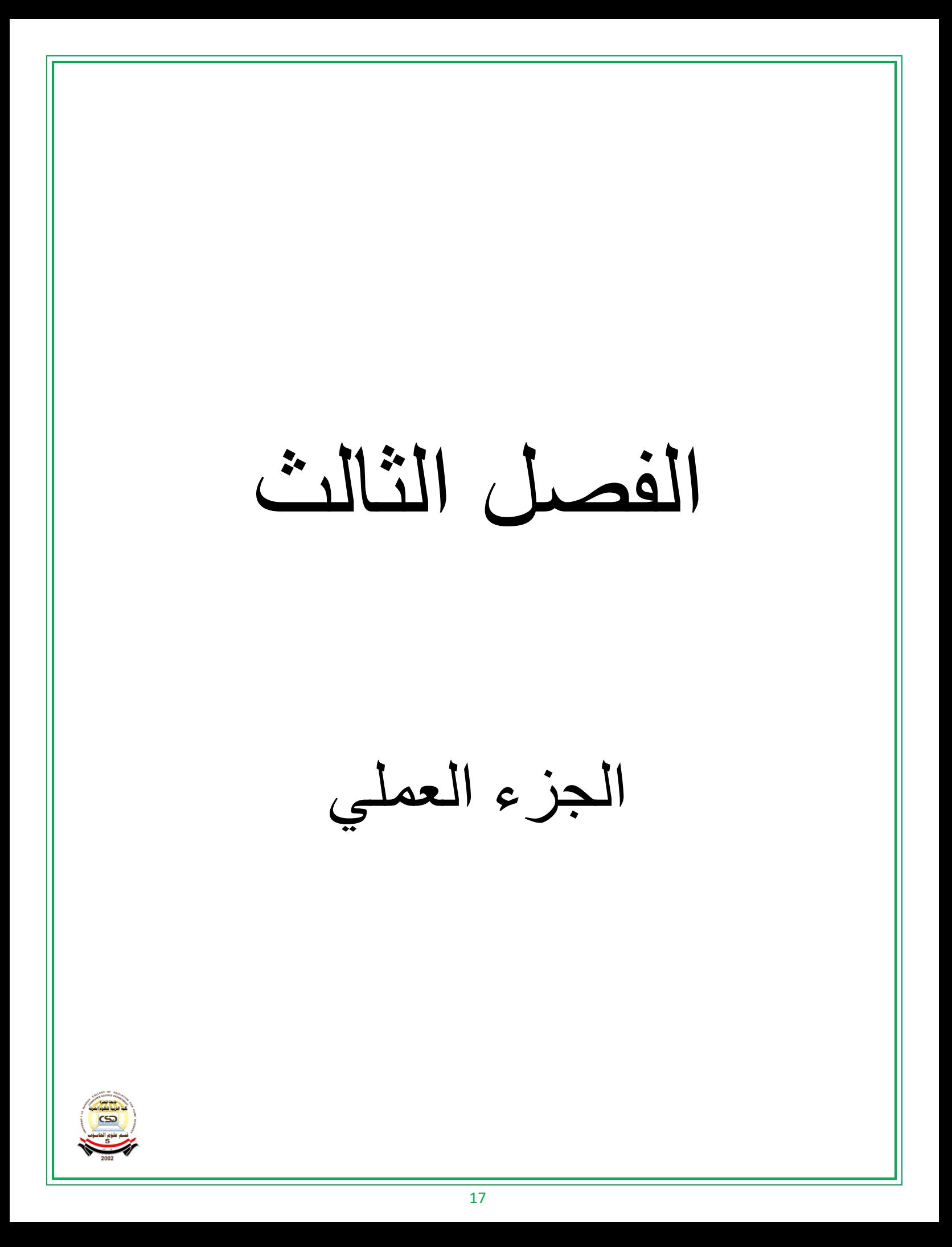

# **-1-3 التطبيق وموقع البطاقة الطبية**

 سنتناول في هذا الفصل الواجهات البرمجية وقاعدة بيانات النظام وسنتحدث عن عمل كل واجهة وعن قاعدة البيانات بالتفصيل.تمت برمجة التطبيق وموقع البطاقة الطبية بواسطة لغة برمجة dart و flutter على منصة Code Studio Visual باالضافة الى استخدام قاعدة البيانات firebase .تم عمل هذا التطبيق بواجهات ذات تصميم بسيط لكي يسهل استخدامه على جميع فئات المجتمع.

**1.1.3تحميل وتثيبت التطبيق على النظام Android**

**-1تحميل التطبيق:**  يمكن تحميل التطبيق من خالل الرابط الموقع

<https://www.4shared.com/s/f1jwZiPCyea>

**-2تثبيت التطبيق:**  بعد تنزيل التطبيق يمكن تثبيته من خالل الضغط على الملف ومن ثم الضغط على تثبيت بعد انتهاء التثبيت سيضهر التطبيق بالشكل التالي

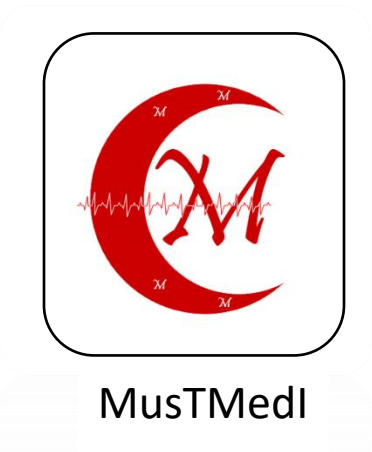

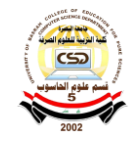

**1.2.3 - خوارزمية عمل التطبيق** 

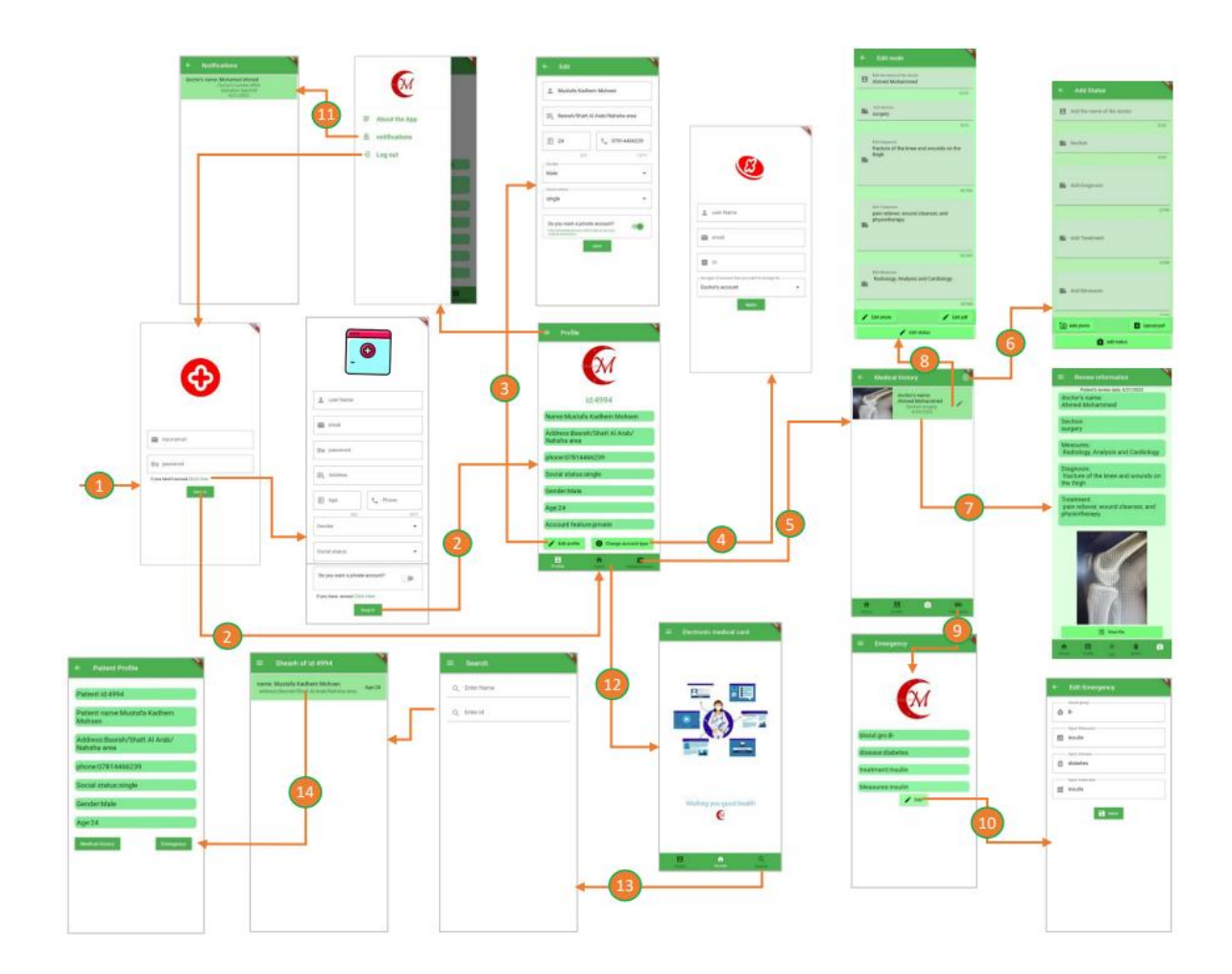

الشكل )1.3( خورازمية التطبيق

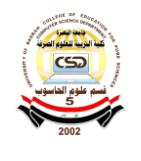

**1.3.3 - واجهات التطبيق -1 واجهات تسجيل الدخول**  • **واجهة تسجيل الدخول Login** هي الواجهة االولى التي تظهر للمستخدم بعد عملية تنزيل التطبيق وفتح التطبيق والتي من يمكن خلالها المستخدم ادخال الايميل كلمة السر ثم الضغط على زر login ، وسوف ينتقل مباشراً الى صفحة ملف الشخصية.اذا كان المستخدم يستخدم التطبيق الول مرة اي اليمتلك حساب فيضغط على كلمة " Here Click "من اجل انشاء حساب جديد.

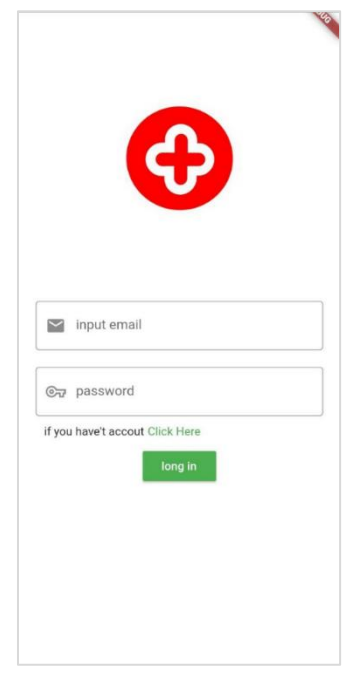

الشكل )2.3( واجهة تسجيل الدخول

# • **واجهة تسجيل حساب جديد**

 بعد الضغط على على كلمة " Here Click "في واجهة تسجيل الدخل تظهر واجهة تسجيل الحساب جديد، وذلك بادخال االسم و االيميل و الرمز السري و العنوان و العمر و رقم الهاتف و الجنس و الحالة الاجتماعية و ايضاً تحتوي على Radio يمكن من خلال التحكم في خصوصية المعلومات الطبية عند تفعيل هذا الخيار سوف لن يستطيع اي شخص الوصول الى هذا المعلومات اال المخولين لهم بالوصول اما اذا لم يفعل فيكمن الوصول الى هذا المعلومات ، ثم الضغط على زر in Long

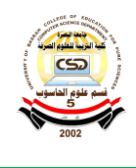

وسوف ينتقل الى الصفحات تعريفية .ويمكن الرجوع الى الصفحة السابق من خالل الضعظ على كلمة . "Click Here "

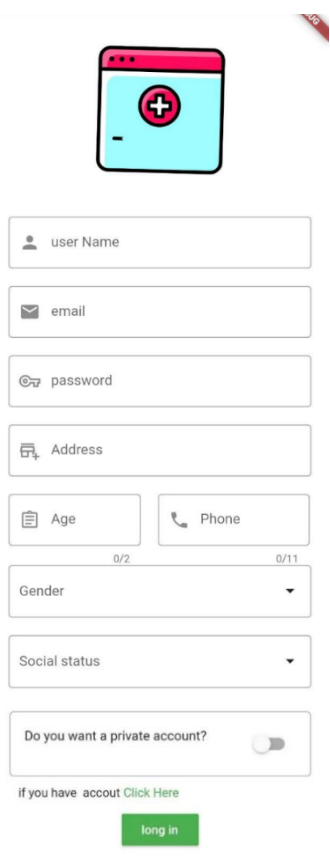

الشكل )3.3( واجهة تسجيل حساب جديد

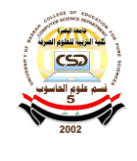

**-2واجهة الملف الشخصي** 

 بعد اكمال تسجيل الدخول سوف تظهر واجهة الملف الشخصي والتي تحتوي على المعلومات الشخصية ومنها :

يتم اعطاء الى كل مستخدم جديد ويكون فريد لكي يميزفية المتستخدم وتحتوي ايضاً Id الذي على االسم و العنوان و رقم الهاتف و الحالة االجتماعية و العمر والجنس .

تحتوي الصفحة على زر profile Edit عند الضعط علية ستضهر صفحة تعديل الملف الشخصي، وتحتوي على رز type account Change عند الضغط علية ستضهر صفحة مندفقة تضهر نوع الحساب المتسخدم وتحتوي على نوع الحساب الن في عملية التسجيل مستخدم جديد يتم اعطى حساب مريض بشكل تلقائي فاذا كان المستخدم طبيب او مسعف و يرغب في تغير حساب الى حساب طبيب او مسعف يمكن ذلك من خالل تقديم طلب .عند الضغط على زر Ok ستضهر صفحة تقديم الطلب.وتحتوي في Bar Bottom على زر Home عند الضغط علية ستضهر الصفحة الرئيسية و زر history medical ستضهر صفحة المعلومات الطبية الخاصة بالمستخدم.

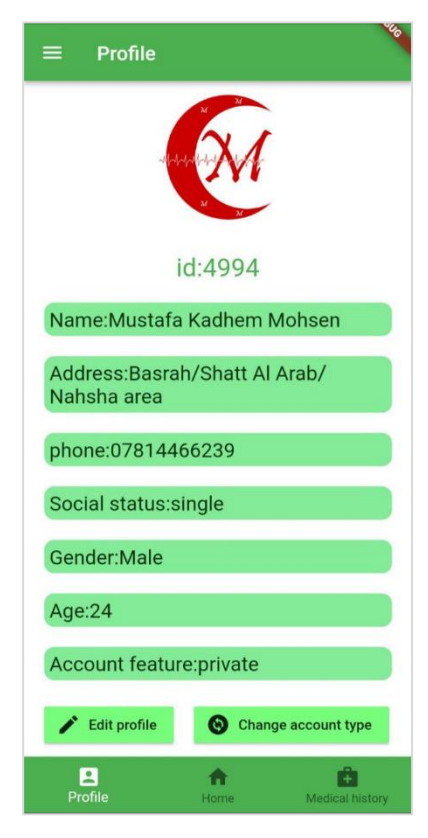

الشكل )4.3( واجهة الملف الشخصي

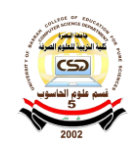

 تحتوي فيالقائمة الجانبية على زر App the About عند الضغط علية ستضهر صفحة معلومات التطبيق. وعلى زر notifications عند الضغظ علية ستضهر صفحة تحتوي االشعارات الواردة .وعلى زر Log out عند الضغظ علية سيتم تسجيل خروج وتوجة الى صفحة تسجيل الدخول.

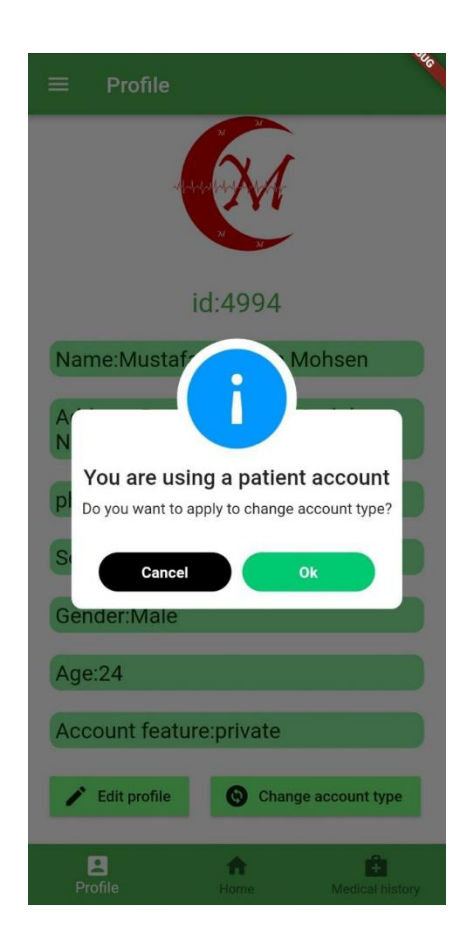

الشكل (5.3) واجهة الملف الشخصي(Drawer) الشكل (6.3) واجهة الملف الشخصي(الشاشة المندفقة)

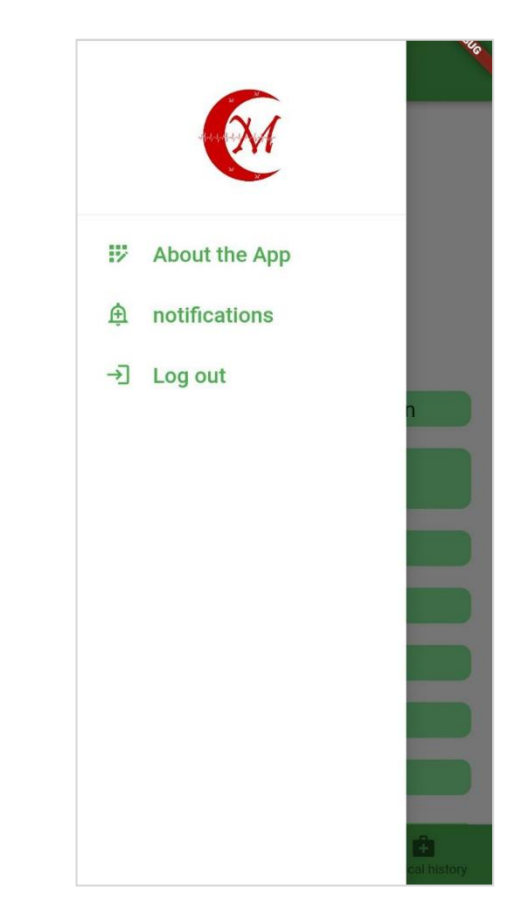

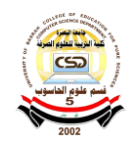

**-3 واجهة تعديل الملف الشخصي** 

 بعد الضغط على زر profile Edit ستضهر صفحة تعديل الملف الشخصي التي يمكن من خاللها تعديل المعلومات الشخصية التالية: الاسم والعنوان والعمر و رقم الهاتف والجنس والحالة الاجتماعية وايضاً يمكن تغير خصوصية الحساب من خلال Radio بعد الانتهاء من التعديل الضغط على زر save من اجل حفظ المعلومات و االنتقال الى صفحة الملف الشخصي.

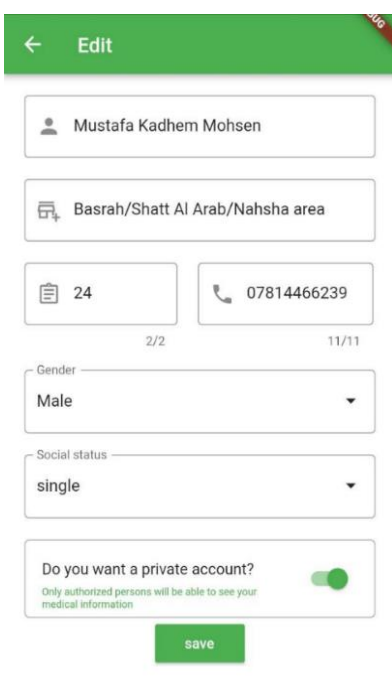

الشكل )7.3( واجهة تعديل الملف الشخصي

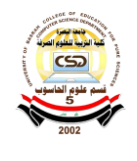

**-4 واجهة تقديم طلب تغير نوع الحساب** 

 بعد الضغط على زر OK في واجهة الملف الشخصي ستضهر واجهة تقديم الطالب التي يجب على المستخدم ادخل المعلومات التالية : ادخل االسم وااليميل و id واختيار نوع الحساب الذي يريد التغير الية ومن ثم الضغط على رز Apply في حال تم تقديم الطالب بشكل صحيح ستضهر شاشة مندفقة .تحتوي زر OKعند الضغط علية يتم االنتقال الى واجهة الملف الشخصي .

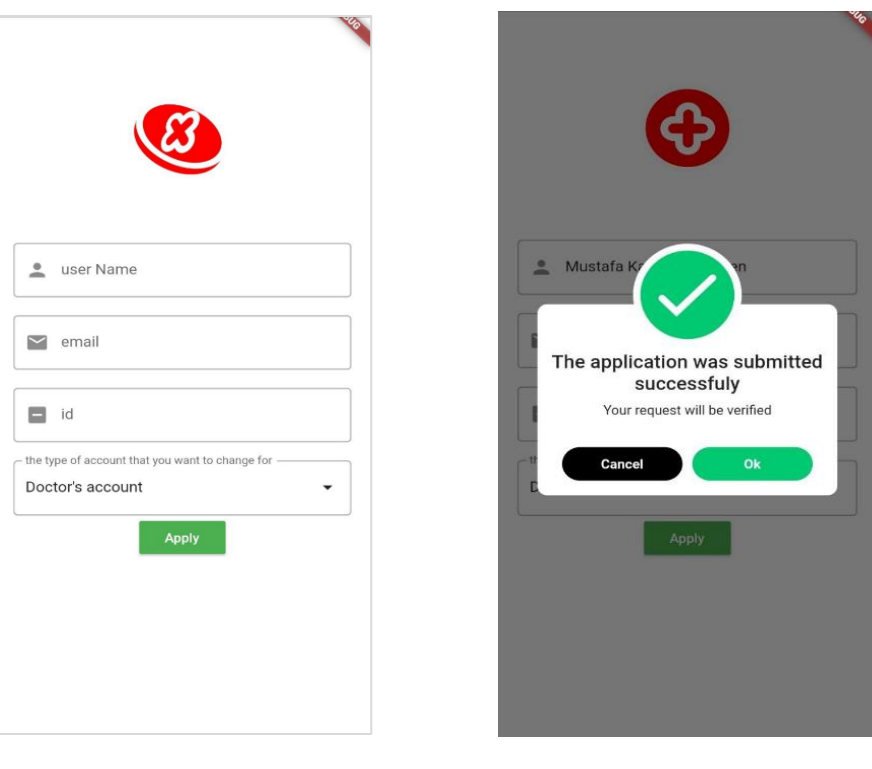

الشكل (8.3) واجهة تقديم طلب(الشاشة المندفقة) الشكل (9.3) واجهة تقديم طلب

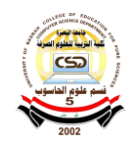

# -5 **واجهة تاريخ الطبي**

 بعد الضغط على زر history medical في واجهة الملف الشخصي ستضهر واجهة التاريخ الطبي تحتوي هذا الواجهة على قائمة فيها يتم عرض مراجعات المريض لالطباء ويمكن عرض المراجعة بكامل تفاصيلها من خالل الضغط عليها ويمكن التعديلها من خالل االيقونه في يمين المراجعة حيث ستضهر واجهة تعديل ، لكن لايمكن التعديل الا للمستخدم المخول لهُ يحق له التعديل عليها.تحتوي المراجعة على اسم الطبيب والقسم باالضافة الى تاريخ المراجعة وصوره .تحتوي الواجهة في الشريط العلوي على ايقونه " + " يتم من خاللها اضافة مراجعة جديدة وعند الضغط عليها ستضهر واجهة االضافة .وتحتوي الواجهة في الشريط االسفل على زر" Emergency "عند الضغط علية ستضهر واجهة الاسعافات الاولية الخاصة بالمستخدم وايضاً زر "Profile" عند الضغط علية ستضهر واجهة الملف الشخصي و زر" Home "عند الضغط علية ستضهر واجهة الرئيسية .

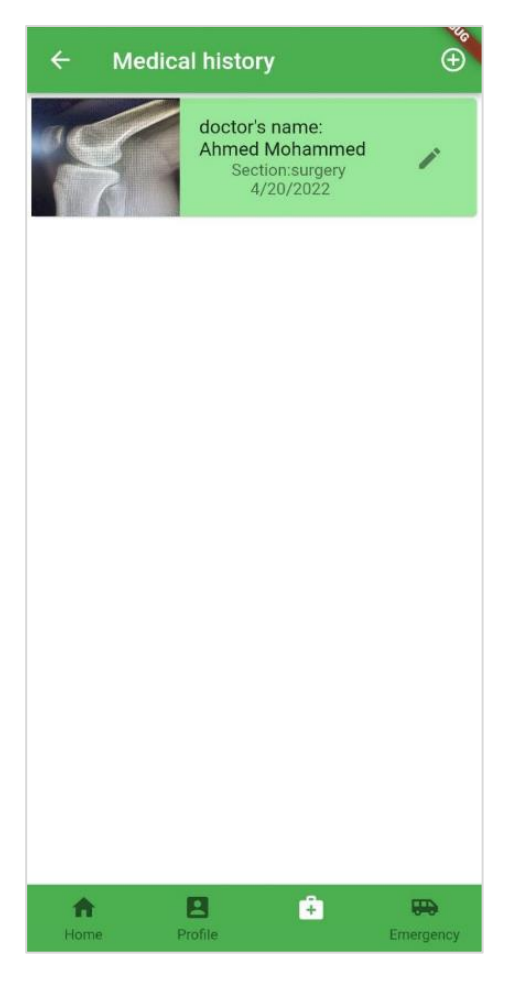

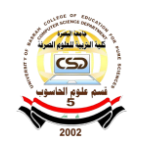

الشكل )10.3( واجهة التاريخ الطبي

-6 **واجهة االضافة**  عند الضغط على ايقونه "+" في واجهة التاريخ الطبي ستضهر واجهة االضافة واليمكن التوجة الى هذا الواجهة اذا لم يكن الحساب مصرح به او مخول ويتم اضافة اسم الطبيب و القسم و التشخيص والعالج و االجرائات المتخذه ويمكن ايضا ارفاق صورة من خالل زر "photo Add " ويمكن كذلك ً اختيار ملف pdf من خالل الضغط على زر " pdf Upload "وعندة اكمل ادراج المعلومات يتم حفظها بالضغط على زر " Add status" يتم اضافة الحالة وحفظها في قاعدة البيانات ،ويتم ايضاً حفظ تاريخ الاضافة و Url الخاصة بالمستخدم في قاعدة البيانات المريض والانتقال مباشرا الى واجهة التاريخ الطبي وعرضها فيها .

|              | $\leftarrow$ Add Status           |
|--------------|-----------------------------------|
|              | $\Box$ Add the name of the doctor |
|              | 0/30                              |
| Section      |                                   |
|              | 0/20                              |
|              | Add Diagnosis                     |
|              | 0/300                             |
|              | Add Treatment                     |
|              | 0/300                             |
|              | Add Measures                      |
| to Add photo | Upload pdf                        |
| add status   |                                   |

الشكل (11.3) واجهة الاضافة

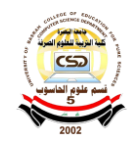

-7 **واجهة العرض** 

 عند الضغط على المراجعة ستضهر واجهة المراجعة بتفاصيلها التي ستضهر تاريخ المراجعة واسم الدكتور والقسم و التشخيص والعالج و االجرائات المتخذة و الصورة باالضافة الى زر عند الضغط علية سيضهر ملف المراجعة .تحتوي هذا الواجهة على زر لحذف المراجعة وعند الضغط علية يتم اضهار شاشة مندفقة من اجل التأكد من عملية الحذف واليمكن الحذف اال اذا كان المستخدم مصرح . لةُ

وتحتوي على زر االضافة عند الضغط علية ستضهر واجهة االضافة ، و زر الملف الشخصي و زر الواجه الرئيسية.

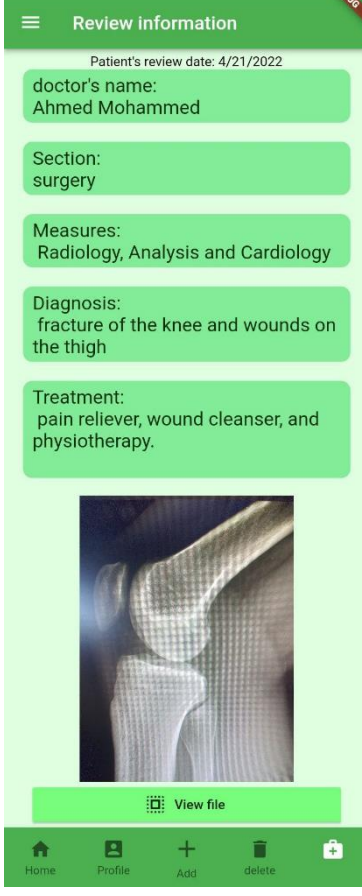

الشكل (12.3) واجهة العرض

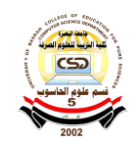

-8 **واجهة التعديل المراجعة**  عند الضغط على زر التعديل الموجود في واجهة التاريخ الطبي ستضهر واجهة التعديل حيث يمكن التعديل على المراجعة وتحتوي على زر" photo Edit "لتعديل الصورة و زر " pdf Edit "لتعديل الملف الطبي،

وعند الانتهاء من التعديل يتم الضغط على زر " Edit status" من اجل حفظ التعديلات ،والانتقال الـي واجهة التاريخ الطبي مباشراً، وسيتم اضـافة تاريخ التعديل تلقائياً الـي قاعدة البيانات ، وكمـا في االضافة والحذف التعديل اليمكن اال للمستخدم المخول له.ُ

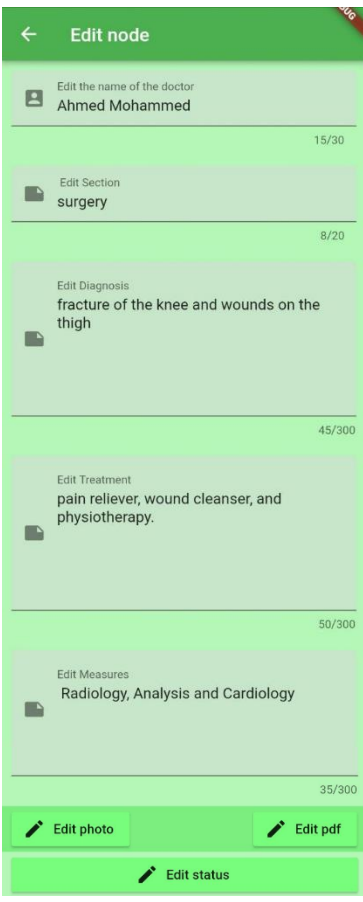

الشكل )13.3( واجهة التعديل المراجعة

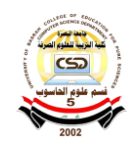

-9 **واجهة االسعافات االولية**  عند الضغط على زر "Emergency " في واجهة التاريخ الطبي ستضهر واجهة االسعافات االولية التي تعتبر من اهم الواجهات التي تحتوي على فصيل الدم و االمراض التي يعاني منها المريض و االجرائات المتبعة اثناء اي حدث طارئ والعالج المستمر علية وهذا الواجهة تفيد المسعفين في قسم الطوارئ . وتحتوي على زر " Edit" عنده الضغط عليها ستضهر واجهة تعديل الاسعافات الاولية وكما هو الحال في التاريخ الطبي تعتبر مهمة وال يمكن التعديل اال من قبل المستخدمين المخولين .

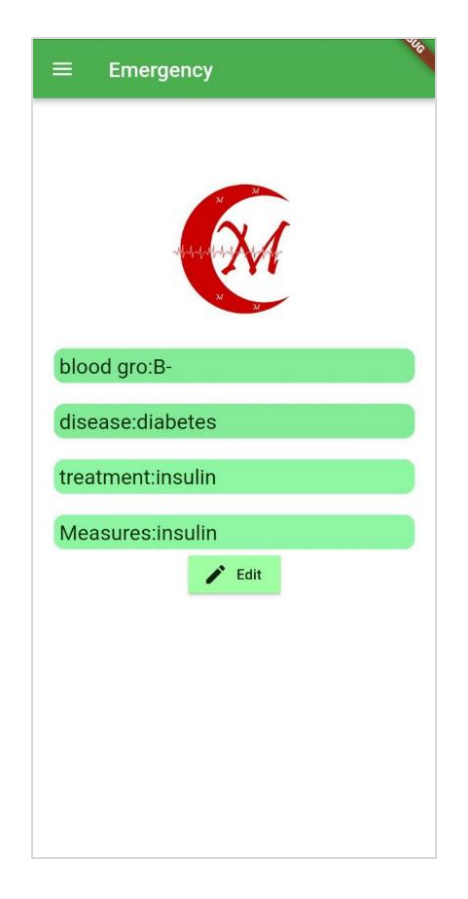

الشكل (14.3) واجهة الاسعافات الاولية

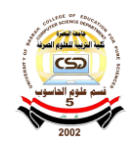

-10 **واجهة تعديل االسعافات االولية**  عند الضغط على زر "Edit " في واجهة االسعافات االولية ستضهر واجهة تعديل االسعافات االولية يمكن تعديل فصيل الدم و الاجرائات والعلاج ونوع المرض وعند الانتهاء من التعديل يتم الضغط على زر "save" من اجل حفظ المعلومات والانتقال مباشراً الى واجهة الاسعافات الاولية.

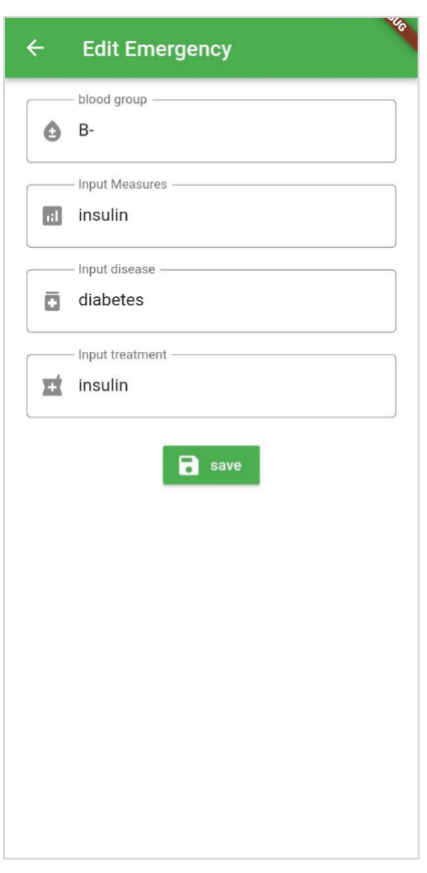

الشكل (15.3) واجهة تعديل الاشعارات

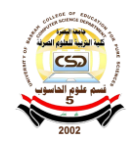

-11 **واجهة االشعارات** 

عندة الضغط على زر "notifications " ستضهر واجهة الاشعارات حيث ستضهر اذا قام احد المستخدمين بتعديل او اضافة او حذف بيانات المستخدم من خالل حسابة الخاص فانه سيصل اشعار الى المستخدم بنوع العملية التي تمت على بيانات الخاصة فية حيث تحتوي على اسم و رقم المستخدم الذي قام بالتعديل او الحذف او االضافة. سيتم تخزينه URL في قاعدة البيانات. وهذا االجراء يحد من التالعب في بياتات المستخدمين . وفي حال كان المريض ليس له العلم في هذا العملية يحق لهُ المطالبه قانونين واتخاذ االجرائات الالزمة .

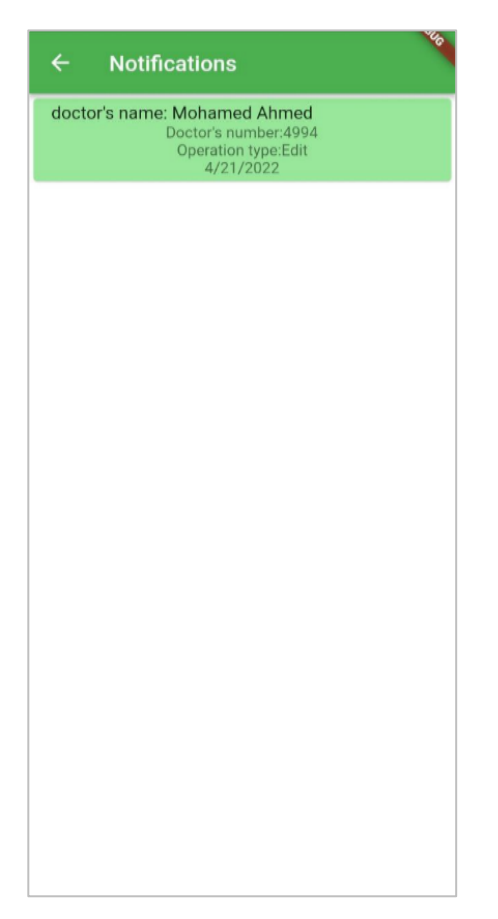

الشكل (16.3) واجهة تعديل الاسعافات الاولية

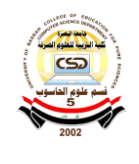

-12 **واجهة الرئيسية:** 

عند تشغيل التطبيق ستضهر الواجهة الرئيسية او من خالل زر" Home "الموجود في واجهة الملف الشخصي ايضاً ستضهر الواجهة الرئيسية تحتوي في الشريط الاسفل على زر " profile" عند الضغط عليها ستضهر واجهة الملف الشخصي وايضاتحتوي على زر " Search "عند الضعط علية ستضهر واجهة البحث .

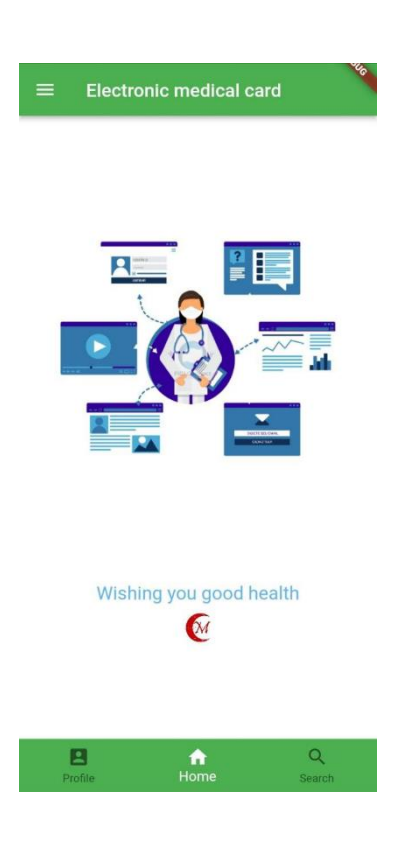

الشكل (17.3) واجهة الرئيسية

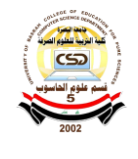

**13 - واجهة البحث:**  عند الضغط على زر "Search "في الواجهة الرئيسية ستضهر واجهة البحث. يمكن البحث من خلال الاسم ويمكن البحث من خلال رقم المريض ، وعند كتابه الرقم او الاسم ثم الضغط على ايقونه البحث في اليسار النص سيضهر اسم المريض وعمره والعنوان وعنده الضغط علية ستضهر واجهة الملف الشخصي للمريض.

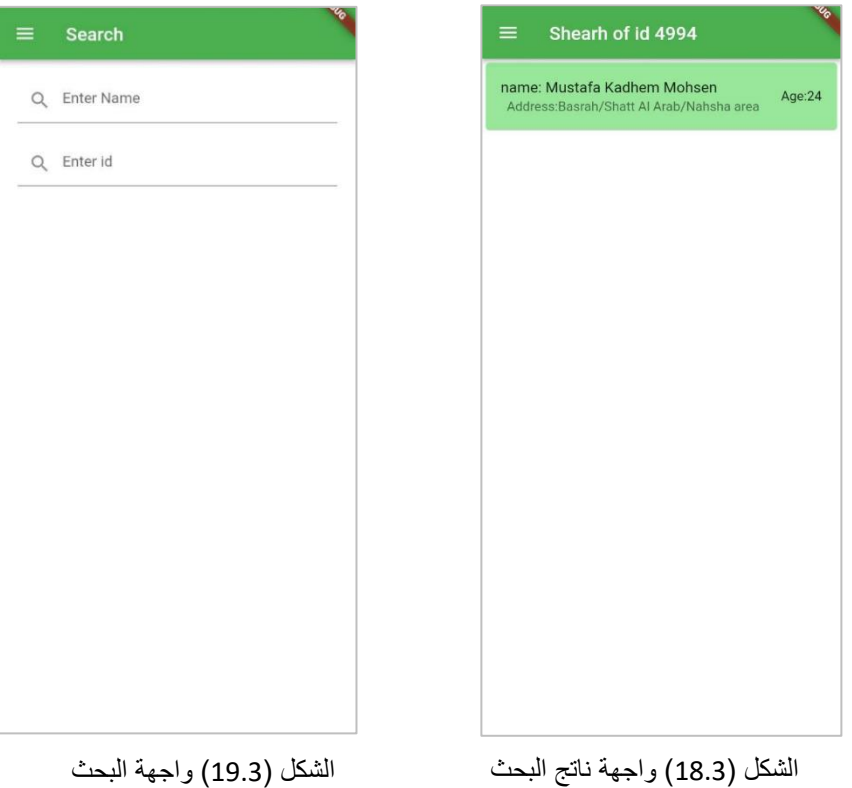

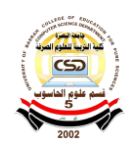

### -14 **واجهة الملف الشخصي للمريض**

 عند الضغط علية في واجهة البحث ستضهر واجهة الملف الشخصي للمريض التي تحتوي على المعلومات االسم والعنوان ورقم الهاتف والحالة االجتماعية والجنس والعمر وتحتوي على زر "history Medical "لعرض التاريخ الطبي للمريض وهنا اليمكن العرض اذا كان الحساب خاص ويتم عرض المعلومات فقط للمخولين وعند الضغط على زر "Emergency "ستضهر االسعافات االولية وهي كذلك اليمكن عرضها اذا كان الحساب خاص .

يمكن عرض البيانات اذا كانت الحساب طبيب ويمكن التعديل والحذف واالضافة على البيانات وسيتم ارسال اشعار الى حساب المريض بنوع العملية التي تمت على البيانات باالضافة الى اسم الطبيب ورقمة ويخزن URL في قاعدة البيانات المريض، و اذا كان الحساب حساب مسعف يمكن عرض االسعافات االولية فقط واليمكن اجراء العمليات عليها .

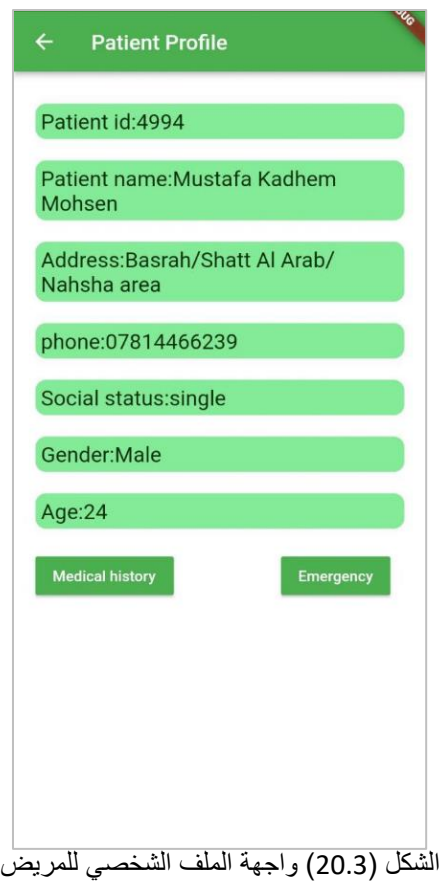

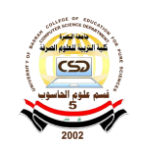

**-15 وجهات الترحيبية :**  عند على زر " Login"في واجهة تسجيل حساب جديد ستضهر واجهات الترحيبية وعندة الضغط على زر "next "ستضهر واجهة الملف الشخصي.

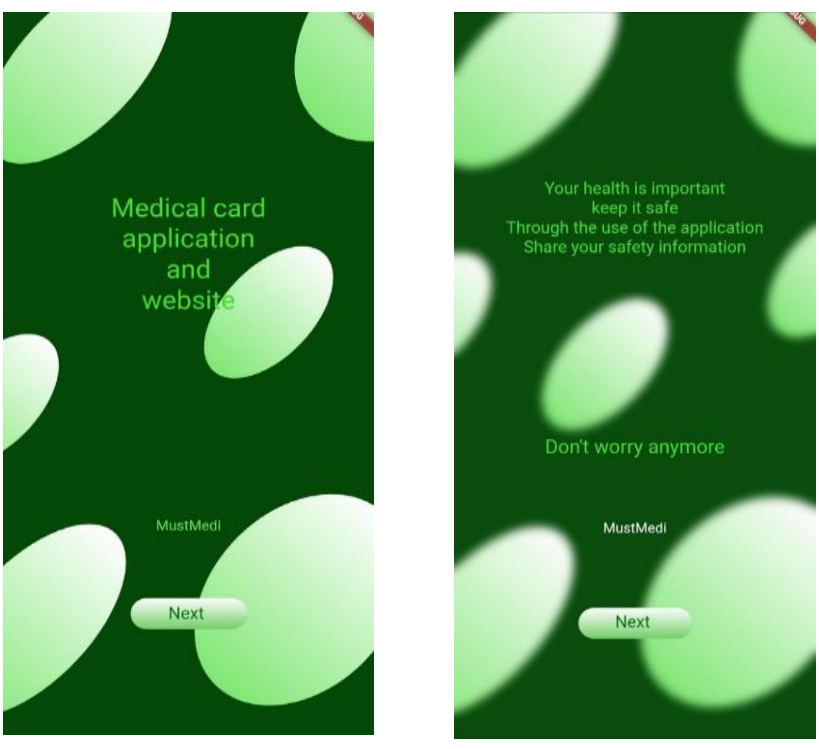

الشكل (22.3) واجهة الترحيبية السلام الشكل (21.3) واجهة الترحيبية

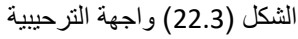

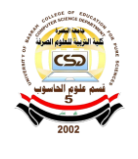

# **-2.3 البطاقة الطبية**

 يتم منح المستخدمين او المسجلين في التطبيق بطاقة طبية تحتوي على بعض المعلومات الخاص في الشخص والغرض االساسي منها هو معرفة المعلومات االساسية للمرضى في حالة الطارئة او اذا كانت الشحص في حالة اغماء او اذا كان المريض اليجيد القراءة ، اذن فهذاِ البطاقة تسهل عمل المسعف في الدرجة الاولة وايضاً الدكتور.

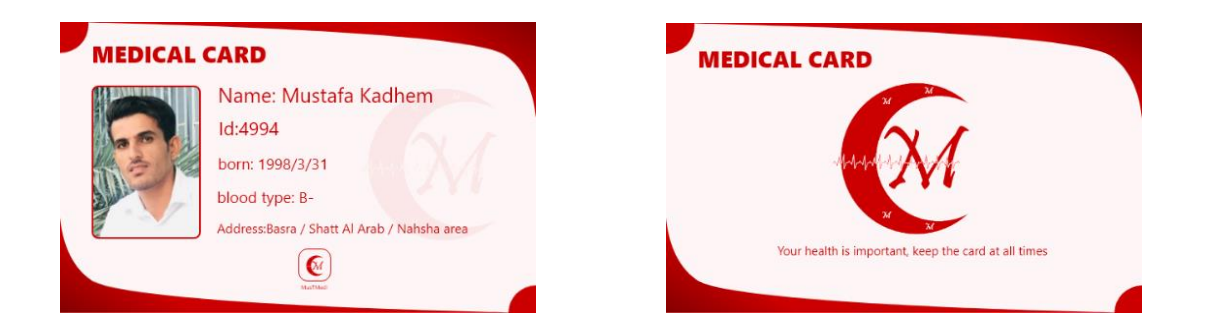

الشكل )21.3( يوضح شكل البطاقة الطبية

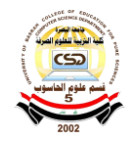

# الفصل الرابع

**االستنتاجات والتوصيات** 

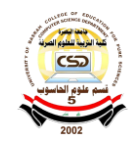

### **-2.4 االستناجات**

.1 توفر flutter الكثير من المميزات التي تجعل من كتابة وانشاء التطبيق شيء سهل وممتع. .2 لغة dart التي تعتمد عليها flutter تشبه الى حد ما لغة C و لغة جافا وهذا يوفر الكثير من الوقت والسهولة في تعلمها.

- 3. توفر لغة flutter و dart تطبيق على اهم الانضمة التشغيل وايضاً تصميم موقع وهذا الميزة سهل الكثير من الوقت ، وايضاً يمكن ان يستخدمة اغلاب افراد المجتمع على حسب الانضمة المستخدمة لديهم.
- .4 التطبيق سيسهل عمل االطباء والمسعفين وايضاً سيساعد الطالب الطب في اخذ عينات من قاعدة البيانات (بعد موافق الجهات المسولة) واجراء عليها البحوث والدراسات .
	- .5 يوفر التطبيق واجهات سهلة االستخدام من اجل مراعات امكانيات افراد المجتمع .

# **-2.4 االفكار والمقترحات المستقبلية**  -1تقوية عملية البحث وذلك باضافة البحث عن طريق براكود و عن طريق البصمة و عن طريق قزحية العين وذلك ينفع في حال كان المستخدم اليجد القراءة او كان المريض اليحمل البطاقة الطبية وكان في حالة اغماء. -2ادراج تسعير للعالج من قبل الجهات المسؤولة. -3تحليل قاعدة البيانات من قبل المتخصين وهذا االمر مهم من اجل معرفة االوبئة قبل انتشارها.

-4عمل تطبيق الدارة قاعدة البيانات من قبل الجهات المسؤلة .

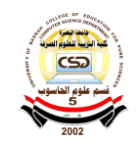

# **2.1.4 تطبيق االدارة**

تطبيق الادارة هو تطبيق لادارة قاعدة البيانات ويستخدمة المسؤلين على تطبيق البطاقة الطبية وهذا التطبيق ال يمكن تداولة مع كل الناس بل يغطى بشكل خاص الى المشرفين او الموضفين المسؤلين عن ادارة قاعدة البيانات لذلك اليمكن نشر هذا التطبيق الى العامة.

# **2.1.5 واجهات التطبيق**

# **-1 واجهة الدخول:**

هي اول واجهة ستضهر الى المشرف عندة تشغيل التطبيق والتي يمكن من خاللها ادخل االيميل والرقم السري ومن ثم الضغط على زر "Enter "ستضهر الواجهة الرئيسية .

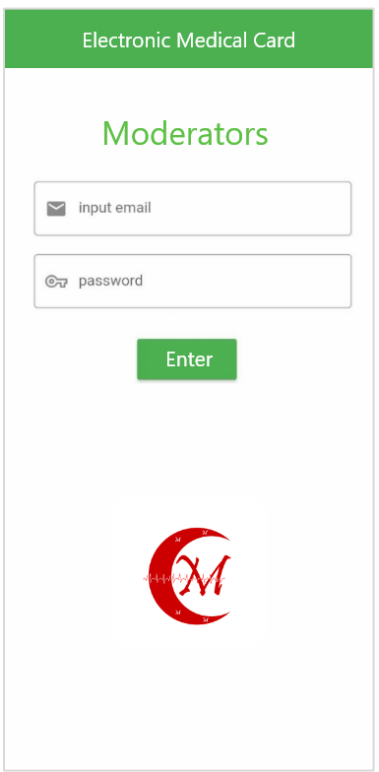

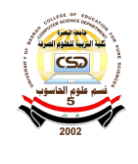

**-2 واجهة الرئيسية :**

 بعد الضغط على زر "Enter "في واجهة الدخول ستضهر واجه الرئيسية التي تحتوي على زر"doctor "عند الضغط علية ستضهر واجهة االطباء،وتحتوي على زر "Paramedics "عند الضغط علية ستضهر واجهة المسعفين،وتحتوي على زر "patiens "عند الضغط علية ستضهر واجهة المرضى،وتحتوي على زر" Orders "عند الضغط علية ستضهر واجهة الطلبات المقدمة من اجل تغير نوع الحساب .

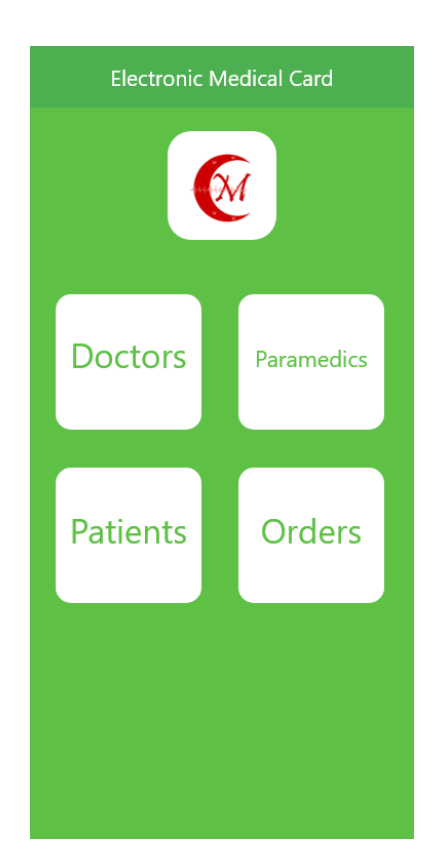

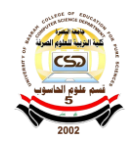

# **-3 واجهات االطباء:**

بعد الضغط على زر" doctor" في والواجهه الرئيسية ستضهر واجهة االطباء التي تحتوي على عدد االطباء المسجلين في التطبيق البطاقة الطبية ويمكن البحث على االطباء من خالل ادخل االسم او id الخاص في الطبيب وعند الضغط على االيقونه البحث سيضهر اسم الطبيب والعمر والعنوان وعند الضغط علية ستضهر واجهة معلومات الطبيب التي هي id و نوع الحساب و االسم العنوان العمر ورقم الهاتف والجنس والحالة الاجتماعية وخاصية الحساب ،ويمكن التعديل على المعلومات ومن ثم الضغط على زر" save "من اجل حفظ التعديالت.

وتحتوي هذا الواجهة في الشريط االسفل على زر التاريخ الطبي وزر االسعافات االولية الخاصة في حساب الطبيب ،وتحتوي على زر الحذف من اجل حذف الحساب بالكامل ، ولرجوع الى الواجهة الرئيسية الضغط على زر " home".

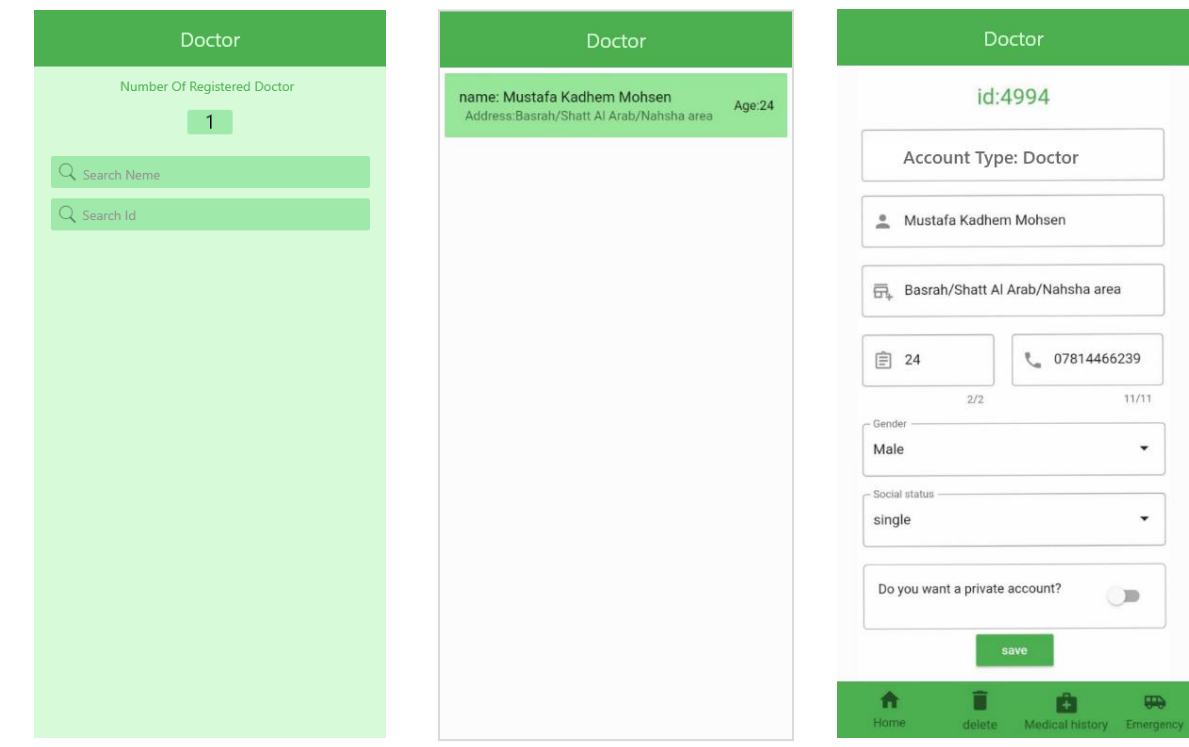

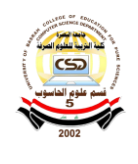

**-4 واجهات المسعفين:** بعد الضغط على زر"Paramedics" في والواجهه الرئيسية ستضهر واجهة المسعفين التي تحتوي على عدد المسعفين المسجلين في التطبيق البطاقة الطبية ويمكن البحث على المسعفين من خالل ادخل االسم او id الخاص في المسعف وعند الضغط على االيقونه البحث سيضهر اسم المسعف والعمر والعنوان وعند الضغط علية ستضهر واجهة معلومات المسعف التي هي id و نوع الحساب و االسم العنوان العمر ورقم الهاتف والجنس والحالة االجتماعية وخاصية الحساب ،ويمكن التعديل على المعلومات ومن ثم الضغط على زر" save "من اجل حفظ التعديالت.وتحتوي هذا الواجهة في الشريط االسفل على زر التاريخ الطبي وزر االسعافات االولية الخاصة في حساب المسعف ،وتحتوي على زر الحذف من اجل حذف الحساب بالكامل ، ولرجوع الى الواجهة الرئيسية الضغط على زر "home".

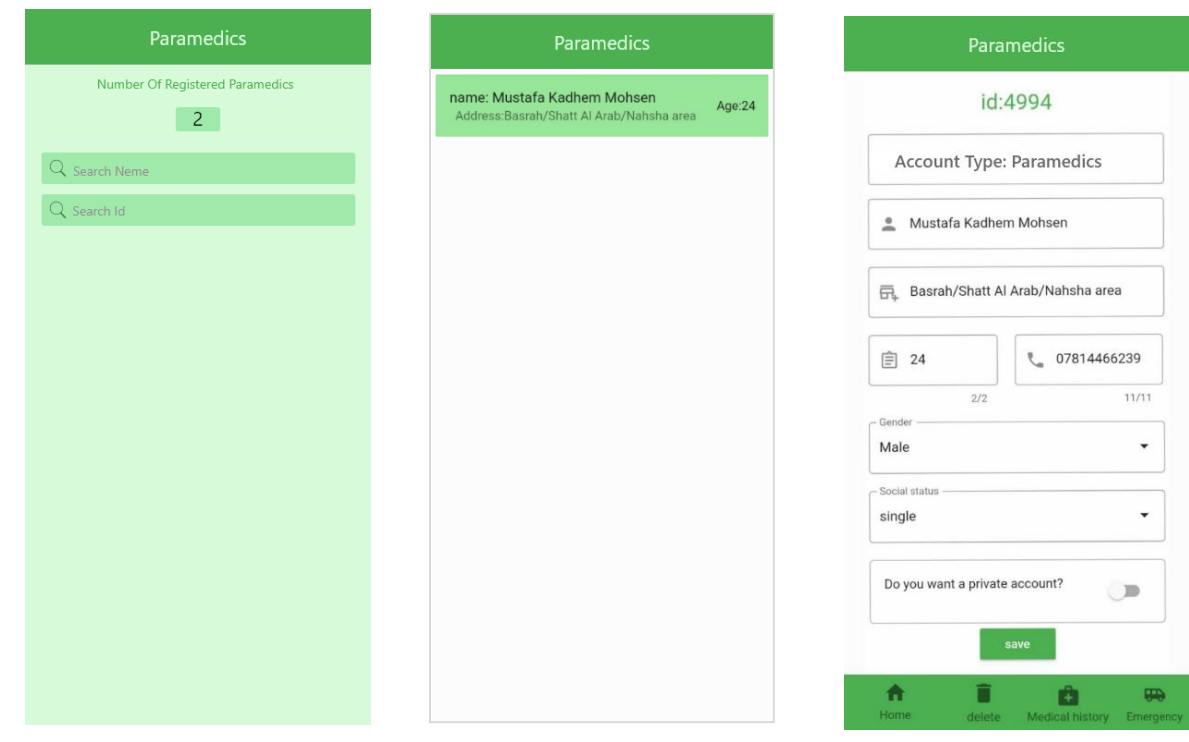

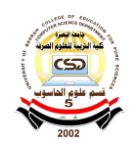

# **-5 واجهات المرضى:**

 بعد الضغط على زر"Patients" في والواجهه الرئيسية ستضهر واجهة المرضى التي تحتوي على عدد المرضى المسجلين في التطبيق البطاقة الطبية ويمكن البحث على المرضى من خالل ادخل االسم او id الخاص في المريض وعند الضغط على االيقونه البحث سيضهر اسم المريض والعمر والعنوان وعند الضغط علية ستضهر واجهة معلومات المريض التي هي id و نوع الحساب و االسم العنوان العمر ورقم الهاتف والجنس والحالة االجتماعية وخاصية الحساب ،ويمكن التعديل على المعلومات ومن ثم الضغط على زر"save "من اجل حفظ التعديالت.

وتحتوي هذا الواجهة في الشريط االسفل على رز التاريخ الطبي وزر االسعافات االولية الخاصة في حساب المريض ،وتحتوي على زر الحذف من اجل حذف الحساب بالكامل ، ولرجوع الى الواجهة الرئيسية الضغط على زر " home".

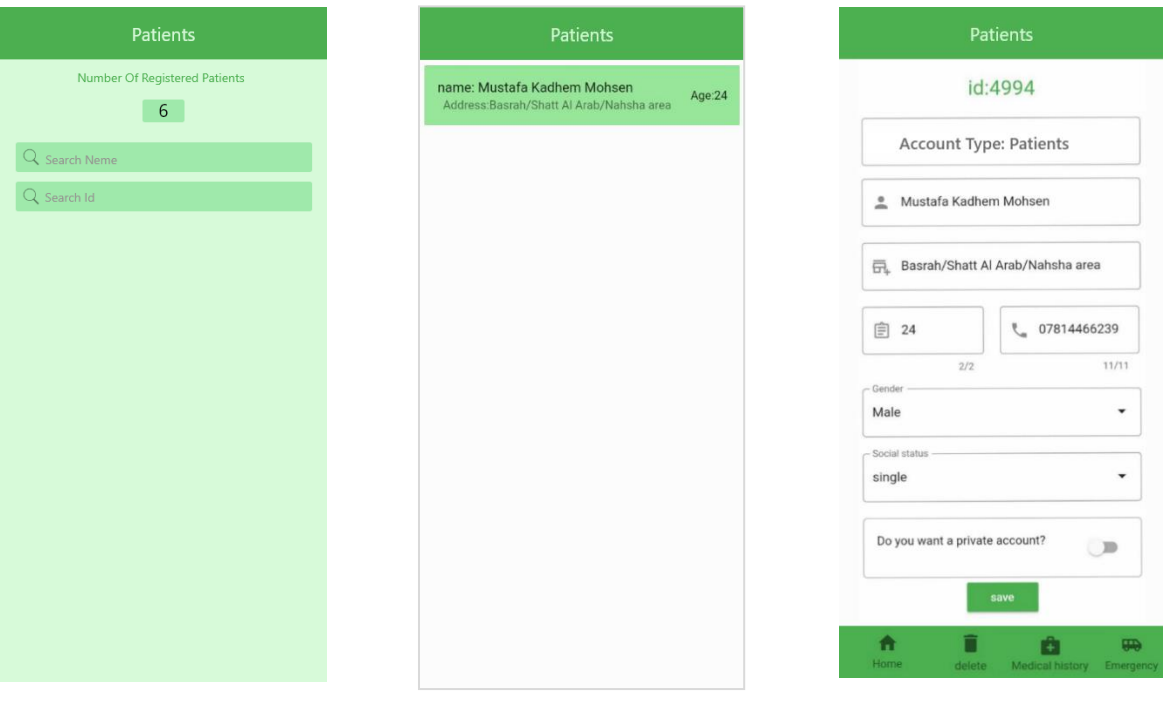

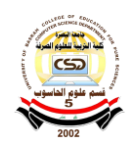

**-6 واجهات الطلبات:**  بعد الضغط على زر"Orders" في الواجهه الرئيسية ستضهر واجهة الطلبات التي تحتوي قائمة االشخاص الذين قدموا طلبات من اجل تغير نوع الحساب الخاص بهم وعند الضغط على الطلب المقدم سيضهر id الخاص فية و نوع الحساب و االسم وااليميل ونوع الحساب الذي يرغب بالتغير لهُ واذا تم الموافقة فقط الضغط على زر " save "من اجل الحفظ وتغير النوع واذا لم تتم الموافقة يمكن حذف الطلب من خالل زر "delete "ولرجوع الى الواجهةالرئيسية الضغط على زر " home".

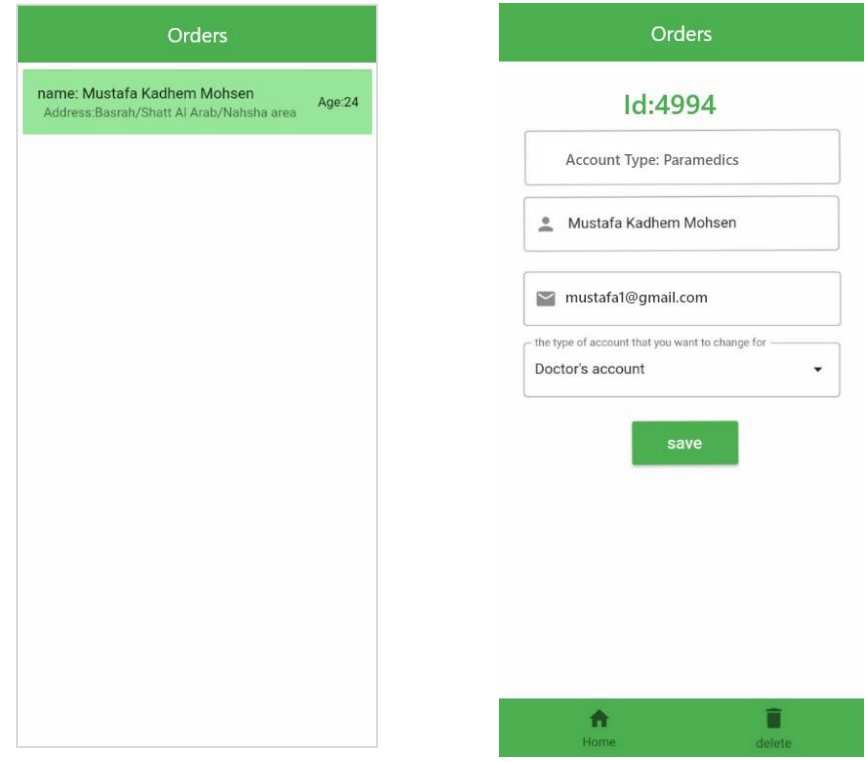

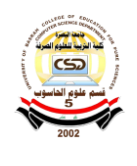

- المصادر -1 م .طارق الموصلي ، )2019("ما هو فايربيز Firebase؟ وما الغاية منه ". -2 " لماذا اختار Flutter دارت؟ ". https://arabicprogrammer.com/article/7222674124/ -3 " تطوير VSCode يجب أن يستخدم Flutter المكونات اإلضافية" <https://www.arabicprogrammer.com/article/99491202319/> 4- " ما هو الأندرويد ستوديو؟ "(2020) [https://www.albashmoparmeg.com/what-is-android-studio /](https://www.albashmoparmeg.com/what-is-android-studio/) 5- " موضوع تعبير عن الصحة "(2020) [https://www.almowaten.net/2020/09/%d9%85%d9%88%d8%b6%](https://www.almowaten.net/2020/09/%d9%85%d9%88%d8%b6%d9%88%d8%b9-%d8%aa%d8%b9%d8%a8%d9%8a%d8%b1-%d8%b9%d9%86-%d8%a7%d9%84%d8%b5%d8%ad%d8%a9/) [d9%88%d8%b9-%d8%aa%d8%b9%d8%a8%d9%8a%d8%b1-](https://www.almowaten.net/2020/09/%d9%85%d9%88%d8%b6%d9%88%d8%b9-%d8%aa%d8%b9%d8%a8%d9%8a%d8%b1-%d8%b9%d9%86-%d8%a7%d9%84%d8%b5%d8%ad%d8%a9/) [%d8%b9%d9%86-%d8%a7%d9%84%d8%b5%d8%ad%d8%a9 /](https://www.almowaten.net/2020/09/%d9%85%d9%88%d8%b6%d9%88%d8%b9-%d8%aa%d8%b9%d8%a8%d9%8a%d8%b1-%d8%b9%d9%86-%d8%a7%d9%84%d8%b5%d8%ad%d8%a9/) -6 "منضمة الصحة العالمية) التكنولوجيا المساعدة( ")2018( [https://www.who.int/ar/news-room/fact-sheets/detail/assistive](https://www.who.int/ar/news-room/fact-sheets/detail/assistive-technology)[technology](https://www.who.int/ar/news-room/fact-sheets/detail/assistive-technology) -7 " فوائد التطبيقات االلكترونية")2020( <https://raya-adv.com/app-development/> -8 "منظمة الصحة العالمية تعمل من أجل تحسين صحة الجميع في كل مكان " <https://www.who.int/ar/about/what-we-do/who-brochure> 9- "Why Am I a Flutter Programmer? Introducing Flutter Language"(2021) [https://soject.com/flutter-language/#](https://soject.com/flutter-language/)
	- 10- "Dart programming language and its advantages"(2021) <https://soject.com/dart-programming-language/>

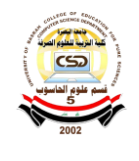